# <span id="page-0-0"></span>**VISUAL NOVEL TENTANG KEPEMIMPINAN UMAR BIN KHATTAB UNTUK SISWA SEKOLAH DASAR**

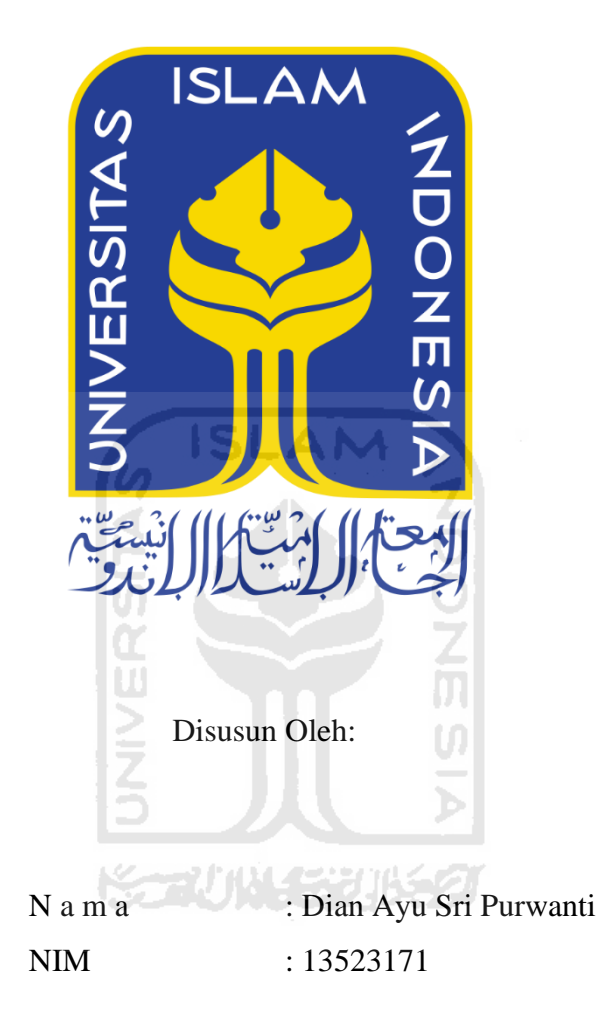

# **PROGRAM STUDI INFORMATIKA – PROGRAM SARJANA FAKULTAS TEKNOLOGI INDUSTRI UNIVERSITAS ISLAM INDONESIA**

**2020**

## **HALAMAN PENGESAHAN DOSEN PEMBIMBING**

# <span id="page-1-0"></span>**VISUAL NOVEL TENTANG KHALIFAH UMAR BIN KHATTAB UNTUK SISWA SEKOLAH DASAR**

## **TUGAS AKHIR**

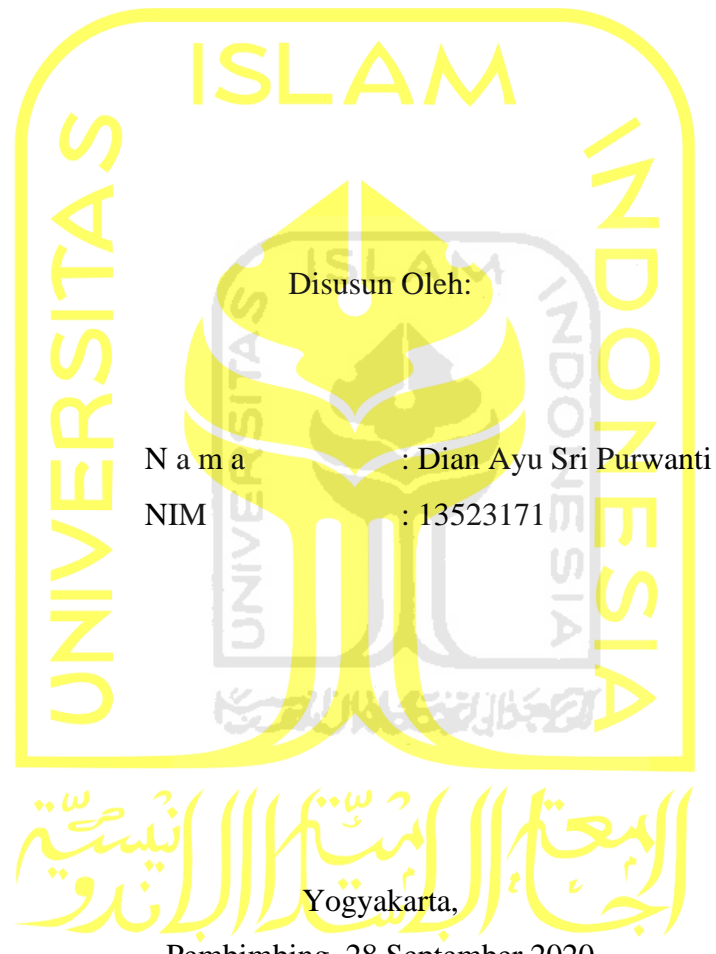

Pembimbing, 28 September 2020

( Septia Rani, S.T, M.Cs, )

### HALAMAN PENGESAHAN DOSEN PENGUJI

# VISUAL NOVEL TENTANG KEPEMIMPINAN UMAR BIN KHATTAB UNTUK SISWA SEKOLAH DASAR

## **TUGAS AKHIR**

Telah dipertahankan di depan sidang penguji sebagai salah satu syarat untuk memperoleh gelar Sarjana Komputer dari Program Studi Informatika - Program Sarjana di Fakultas Teknologi Industri Universitas Islam Indonesia Yogyakarta, Tim Penguji Septia Rani, S.T., M.Cs. Anggota<sup>1</sup> Fayruz Rahma, S.T., M.Eng. Anggota<sup>2</sup> Taufiq Hidayat, S.T., MCS. Mengetahui, Ketua Program Studi Informatika - Program Sarjana Fakultas Teknologi Industri Universitas Islam Indonesia **KART**  $dn$ AS TEKNOLO (Dr. Raden Teduh Dirgahayu, S.T., M.Sc.)

## **HALAMAN PERNYATAAN KEASLIAN TUGAS AKHIR**

<span id="page-3-0"></span>Yang bertanda tangan di bawah ini:

Nama : Dian Ayu Sri Purwanti NIM : 13523171

Tugas akhir dengan judul:

# **VISUAL NOVEL TENTANG KHALIFAH UMAR BIN KHATTAB UNTUK SISWA SEKOLAH DASAR**

Menyatakan bahwa seluruh komponen dan isi dalam tugas akhir ini adalah hasil karya saya sendiri. Apabila di kemudian hari terbukti ada beberapa bagian dari karya ini adalah bukan hasil karya sendiri, tugas akhir yang diajukan sebagai hasil karya sendiri ini siap ditarik kembali dan siap menanggung risiko dan konsekuensi apapun.

Demikian surat pernyataan ini dibuat, semoga dapat dipergunakan sebagaimana mestinya.

Yogyakarta, 26 September 2020 **AHF703702670** ( Dian Ayu Sri Purwanti )

## **HALAMAN PERSEMBAHAN**

<span id="page-4-0"></span>*Dengan mengucap syukur alhamdulillah, saya persembahkan tugas akhir ini untuk:*

*Ibuk dan Bapak yang selalu tanpa henti memberi dukungan dan doa.*

*Keluarga dan saudara yang memberi dukungan serta doa.*

*Terima kasih*

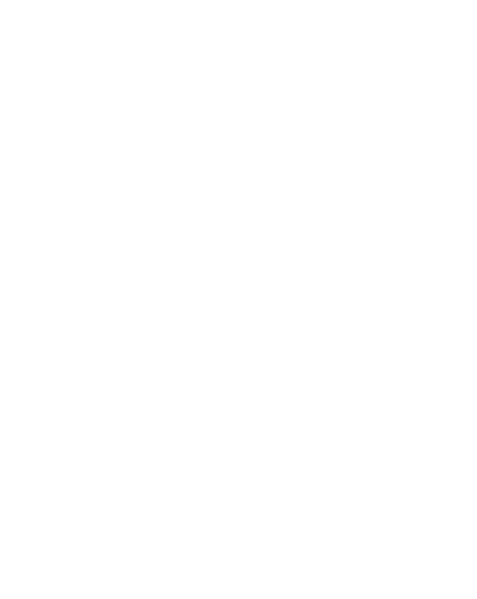

## **HALAMAN MOTO**

<span id="page-5-0"></span>Jaga apa yang kau punya. Syukuri apa yang kau punya. Rawat apa yang kau punya. Hidup bukanlah perihal mengambil apa yang kau tebar. Sedikit air yang kupunya, milikmu juga.

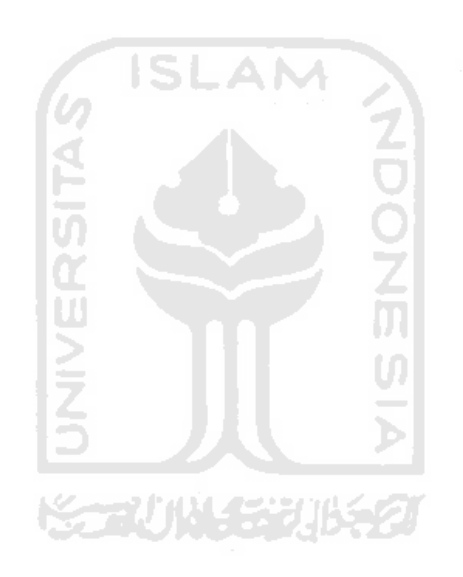

#### **KATA PENGANTAR**

#### <span id="page-6-0"></span>*Assalamu'alaikum Warahmatullahi Wabarakatuh*

Alhamdulillah, puji syukur kepada Allah Subhaanahu Wa Ta'aalaa, yang dengan limpahan rahmat dan karunia-Nya saya bisa menyelesaikan tugas akhir ini. Shalawat serta salam saya haturkan kepada Nabi Muhammad Shallallahu'alaihi Wa Sallam dan para sahabatnya.

Tugas akhir ini dibuat sebagai salah satu syarat yang harus dipenuhi untuk mendapatkan gelar sarjana strata 1 untuk jurusan Informatika Universitas Islam Indonesia.

Dalam menyelesaikan tugas akhir ini, banyak pihak yang membantu, membimbing, dan mendoakan terselesainya tugas akhir dengan judul Visual Novel Tentang Kepemimpinan Umar bin Khattab. Oleh karena itu, saya ingin menyampaikan terima kasih kepada:

- 1. Allah Subhaanahu Wa Ta'alaa atas segala rahmat, nikmat-Nya yang telah diberikan kepada penulis.
- 2. Orang tua, saudara, dan keluarga yang selalu memberikan dukungan dan doa kepada penulis.
- 3. Dr. Raden Teduh Dirgahayu, S.T., M.Sc. Ketua Program Studi Informatika Program Sarjana Fakultas Teknologi Industri Universitas Islam Indonesia.
- 4. Bu Septia Rani, S.T., M.Cs., selaku dosen pembimbing yang dengan sabar membimbing dan memberikan masukan dalam pengerjaan tugas akhir ini.
- 5. Mas Angga dan Kartika yang rela direpoti agar terselesainya tugas akhir. Semoga Allah membalas kebaikan kalian. Apalah diri ini tanpa kalian cuy.
- 6. An-Najah yang telah memberikan fasilitas untuk pengerjaan tugas akhir.
- 7. Dewi, Wiwik, Endar, yang selalu membantu memberikan informasi dan dukungan
- 8. Teman-teman seperjuangan angkatan 2013.
- 9. Hindia feat. Rara Sekar Membasuh, yang menjadi lagu wajib ketika pengerjaan tugas akhir ini.
- 10. Semua pihak yang telah membantu yang tidak dapat penulis sebutkan satu persatu.

Penulis menyadari, tugas akhir ini masih jauh dari kata sempurna, sehingga dibutuhkan kritik dan saran yang membangun demi kesempurnaan tugas akhir.

Demikian yang dapat saya sampaikan, semoga tugas akhir ini bisa membawa manfaat bagi semua pihak

## *Wassalamu'alaikum Warahmatullaahi Wabarakaatuh*

Yogyakarta, 26 September 2020

( Dian Ayu Sri Purwanti )

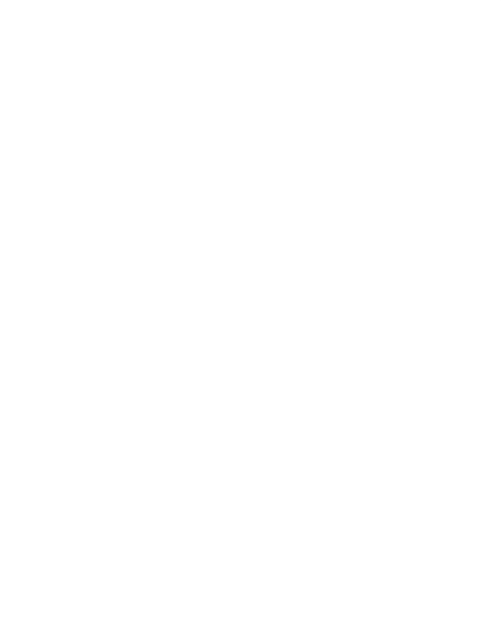

#### **SARI**

<span id="page-8-0"></span>Sejarah merupakan kejadian di masa lalu. Sejarah menjadi penting karena dari sejarah kita bisa mengambil pelajaran dari peristiwa yang terjadi. Seperti halnya pada kepemimpinan Umar bin Khattab, banyak yang bisa dipelajari dari peristiwa tersebut.

Kepemimpinan Umar merupakan kepemimpinan yang hebat di masanya. Umar yang memiliki sifat keras, tegas, dan berani mampu menjadi khalifah setelah menggantikan Abu Bakar Ash-Shiddiq.

Untuk mengemas penyampaian tentang kepemimpinan Umar bin Khattab menjadi lebih menarik untuk anak-anak, dibuatlah *game* visual novel. Pembuatan visual novel dengan melakukan pengumpulan data dari berbagai sumber yang kemudian dikembangkan menjadi narasi. Visual novel ditujukan untuk siswa sekolah dasar, setelah dilakukan pengujian usability dengan metode penilaian skala Likert diperoleh hasil bahwa Visual Novel Tentang Kepemimpinan Umar bin Khattab bisa dikriteriakan baik.

Kata kunci: Sejarah, Visual Novel, Kepemimpinan, Khalifah, Umar bin Khattab, Menarik.

SCAUNASTRUBES

## **GLOSARIUM**

<span id="page-9-0"></span>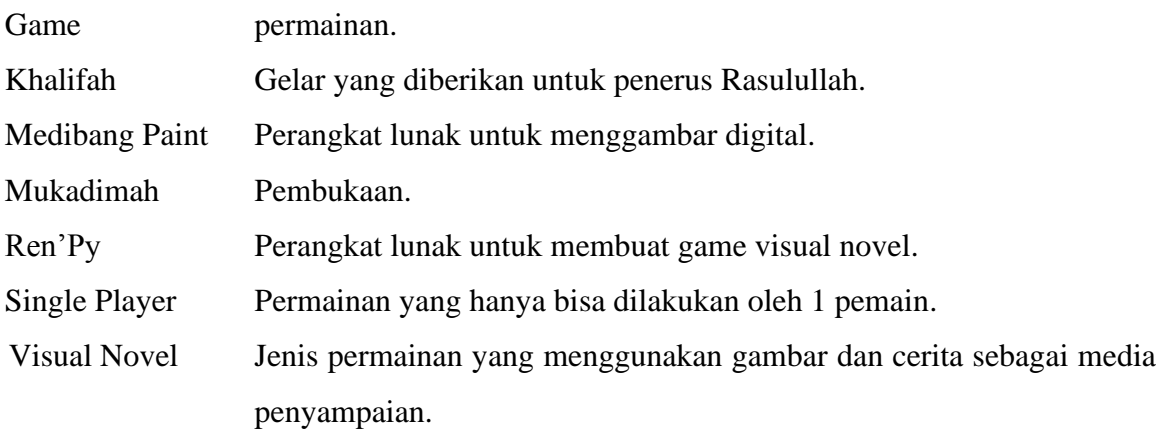

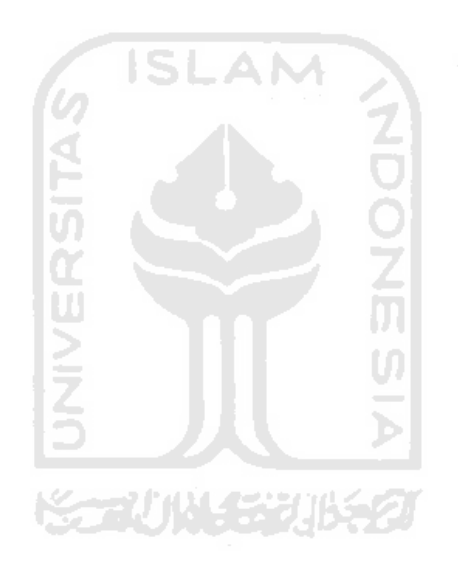

## **DAFTAR ISI**

<span id="page-10-0"></span>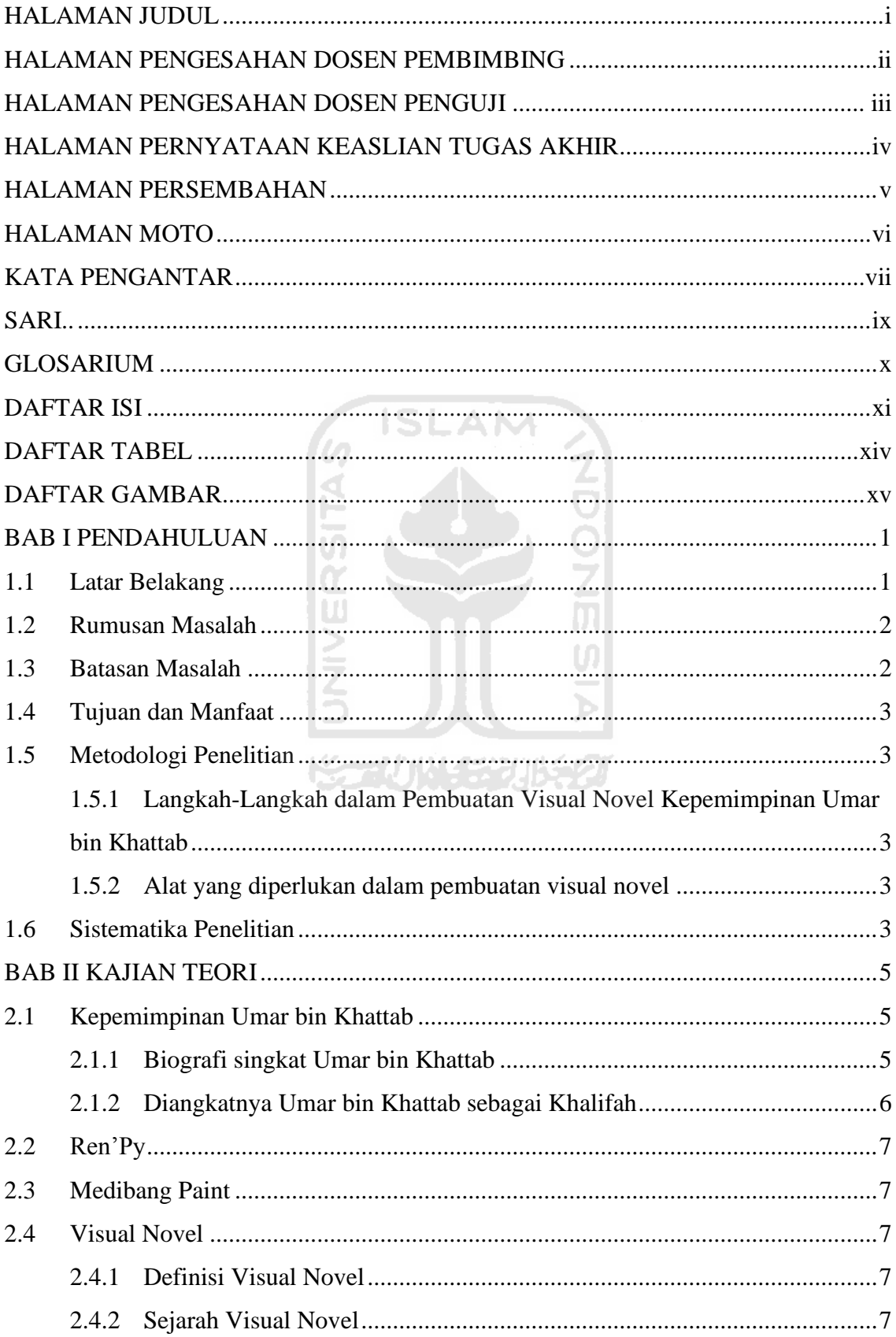

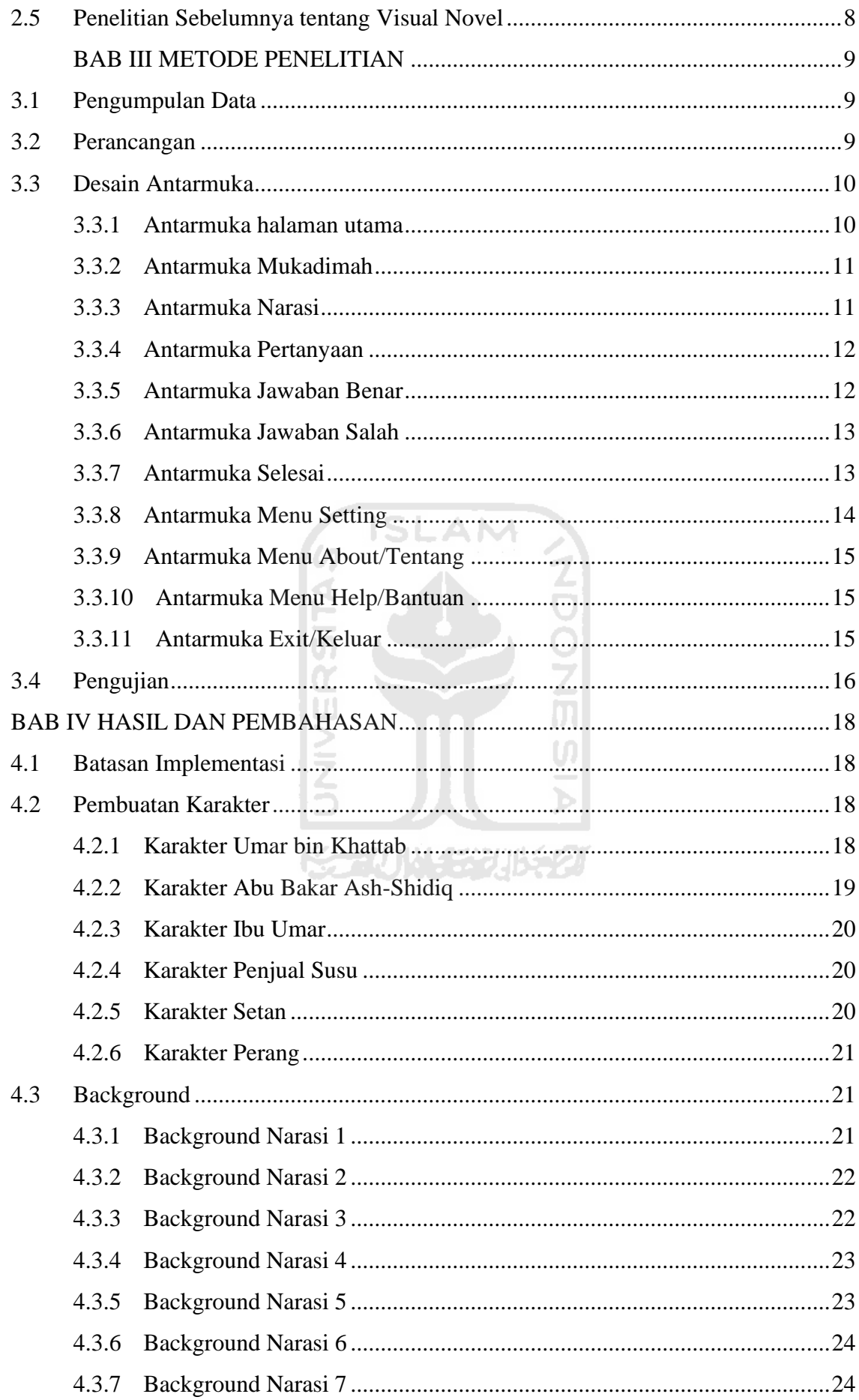

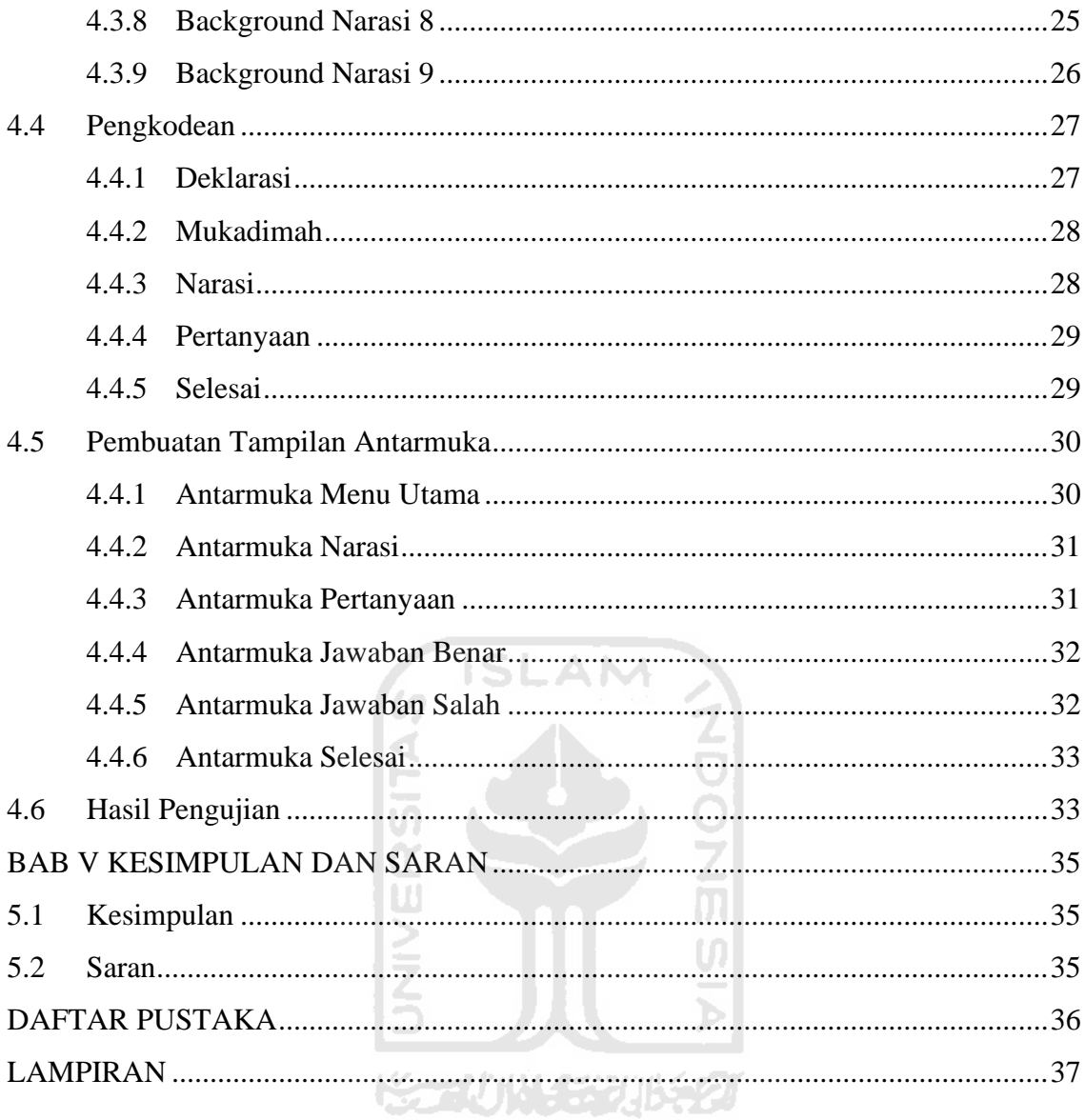

## **DAFTAR TABEL**

<span id="page-13-0"></span>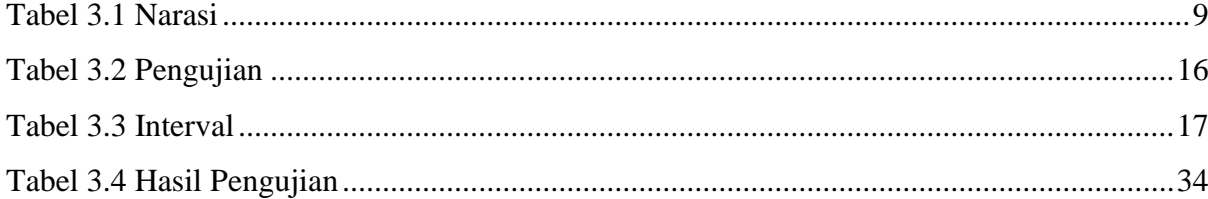

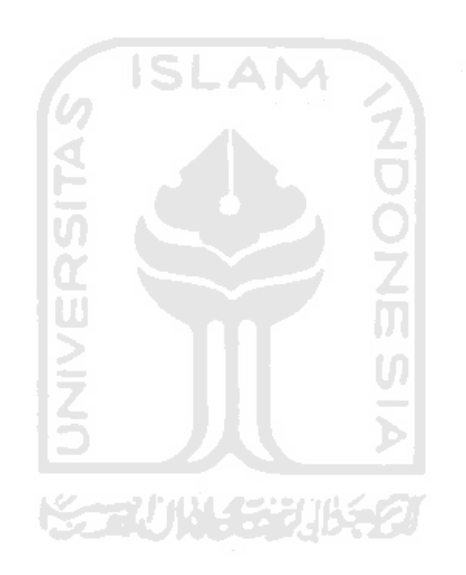

## **DAFTAR GAMBAR**

<span id="page-14-0"></span>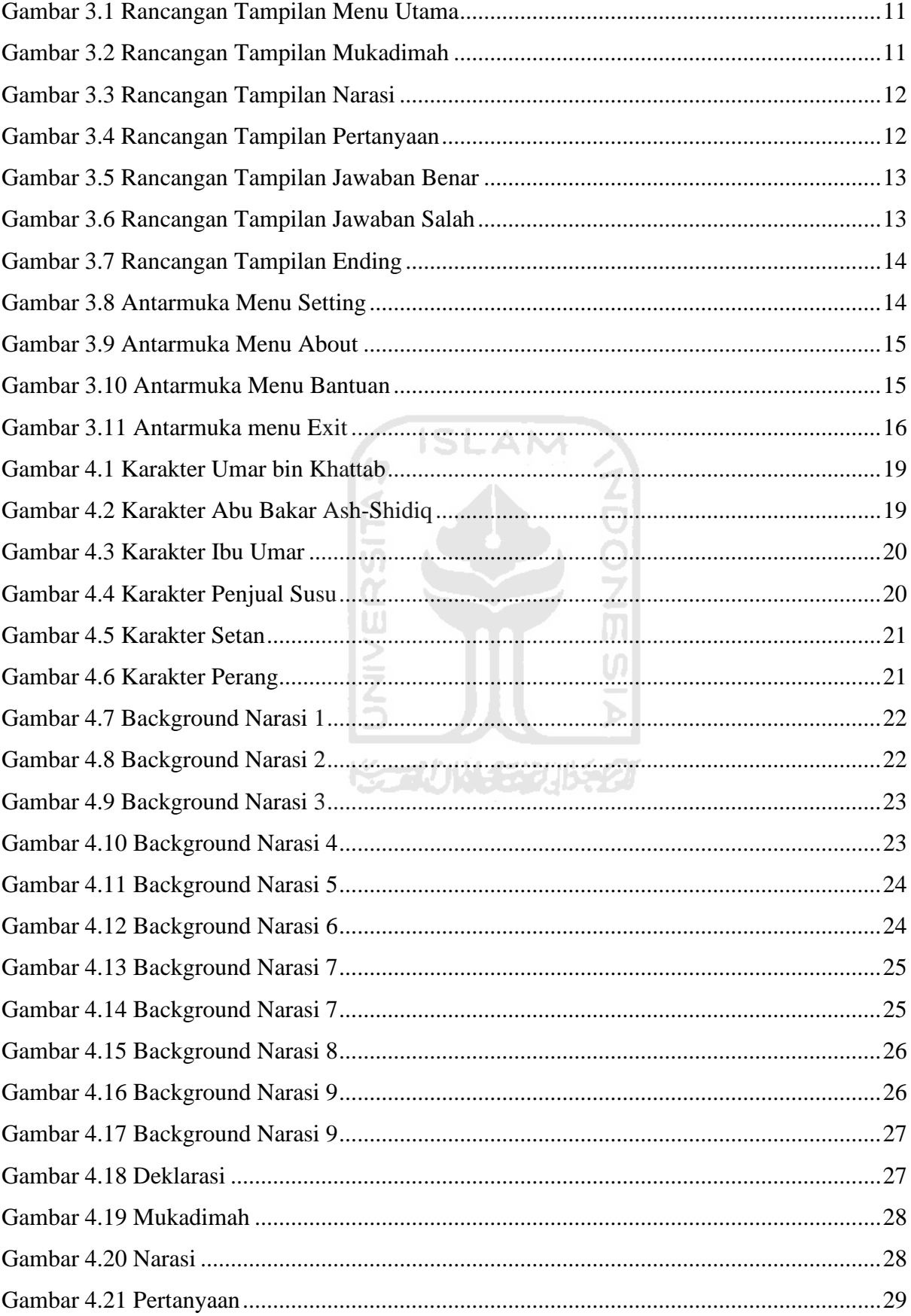

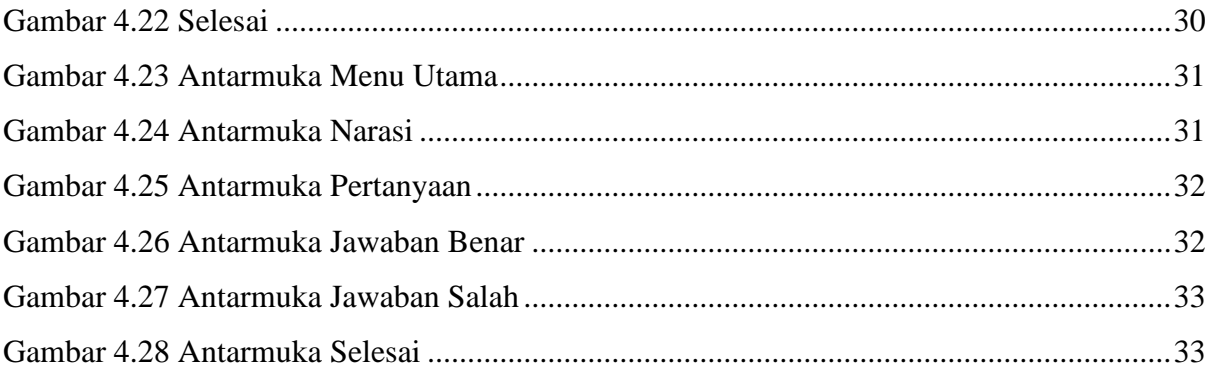

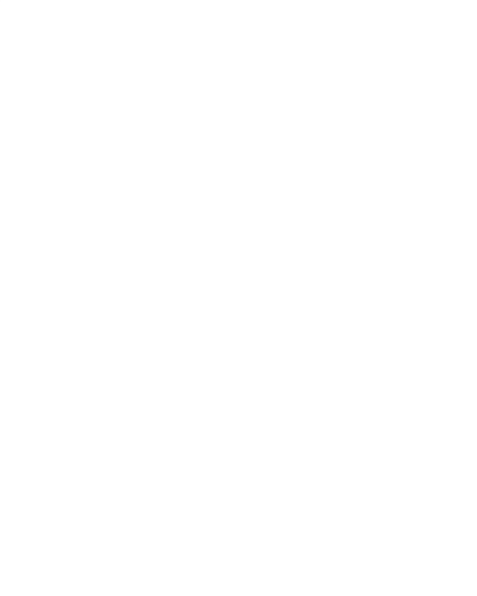

## **BAB I PENDAHULUAN**

#### <span id="page-16-1"></span><span id="page-16-0"></span>**1.1 Latar Belakang**

Sejarah merupakan kata yang diambil dari bahasa Arab *syajaratun* yang memiliki arti pohon kayu yang menggambarkan adanya suatu kejadian tentang suatu hal. Namun dari bahasa lain yaitu dari bahasa inggris sejarah atau *history* memiliki arti cerita atau kejadian yang benarbenar terjadi di masa lalu atau masa lampau (Pengertian and Lingkup 1996). Sebagai manusia kita tidak lepas dari cerita sejarah. Cerita sejarah tidak hanya memgenai sejarah pemerintahan negara, namun dalam islam juga memiliki sejarah yang menceritakan tentang kejayaan khalifah di masa lalu.

Khalifah merupakan siapa saja yang menggantikan posisi orang untuk menjalankan fungsi, baik fungsi melekat pada dirinya secara inheren maupun fungsi konteks jabatan (Abd. Rahim 2012). Dalam Al Quran juga telah dibahas mengenai khalifah. Khalifah dalam Al Quran merupakan pembahasan tentang kedudukan manusia di bumi. Kedudukan yang dimaksud adalah hubungan antara manusia dengan Allah dan dengan lingkungannya.

Pada masa kejayaannya setelah kepemimpinan Rasulullah para sahabatlah yang menggantikannya, yaitu Abu Bakar, Umar bin Khatab, Utsman bin Affan, dan Ali bin Abu Thalib. Abu Bakar merupakan khalifah pertama setelah Nabi Muhammad wafat. Abu Bakar memimpin dari tahun 632 M hingga 634 M. Setelah kepemimpinan Abu Bakar berakhir digantikan dengan kepemimpinan Umar bin Khattab. Beliau memimpin sejak tahun 634 M hingga 644 M. Diceritakan bahwa Umar adalah seorang yang pemberani, jujur, adil, tegas, bijaksana, dan bertanggung jawab terhadap rakyatnya (Anwar 2018). Umar bin Khatab menggantikan kepemimpinan Khalifah sebelumnya yang dipimpin oleh Abu Bakar ash-Shiddiq. Sebelum wafatnya Abu Bakar pada Selasa malam atau enam hari sebelum berakhirnya bulan Jumadil Akhir 13 H di usia beliau yang ke 63 tahun, beliau telah menuliskan surat wasiat untuk memilih Umar bin Khatab sebagai pengganti. Proses peralihan ini juga meminta persetujuan dari sahabat Muhajirin dan Ansar melalui jalan musyawarah. Alasan Abu Bakar ash-Shiddiq menetapkan Umar sebagai pengganti sebelum beliau wafat karena jika tidak ditetapkan sebelum beliau wafat nantinya akan banyak orang yang merasa bahwa dirinyalah yang pantas untuk menggantikan kepemimpinan Abu Bakar ash-Shiddiq. Juga berdasarkan pengalaman saat Nabi Muhammad wafat dahulu, terjadi goncangan umat Islam terutama antara kaum Muhajirin dan Anshar karena belum ada kepastian penggantinya (Qautsar and Sujati 2018).

Kepemimpinan Umar dikenal dengan kepemimpinan yang cukup membanggakan. Bisa dikatakan sukses dalam menjalankan amanat umat dalam menjalankan masa pemerintahan. Umar memimpin selama sepuluh tahun dan enam bulan, banyak prestasi yang telah beliau hasilkan, di antaranya: perluasan wilayah, kebijakan ekonomi, bidang kemiliteran, penetapan kalender hijriyah.

Pada kepenulisan ini penulis ingin membahas lebih dalam mengenai kepemimpinan dari Umar bin Khatab dalam bentuk visual novel. Dipilihnya media pembelajaran visual novel karena visual novel merupakan media belajar dalam bentuk gambar dan suara yang bisa menarik minat siswa untuk belajar tentang Umar bin Khattab. Kurangnya minat anak untuk belajar sejarah yang biasanya hanya disampaikan secara lisan dan dengan membaca buku, dengan dibuatnya visual novel bisa meningkatkan minat anak untuk belajar sejarah Islam.

#### <span id="page-17-0"></span>**1.2 Rumusan Masalah**

Berdasarkan latar belakang yang telah dijelaskan sebelumnya, maka dirumuskan masalah sebagai berikut:

a. Bagaimana cara membuat game Visual Novel Tentang Kepemimpinan Sahabat Rasulullah Umar bin Khatab Untuk Siswa Sekolah Dasar?

**KAZUMA TENIA** 

#### <span id="page-17-1"></span>**1.3 Batasan Masalah**

- 1. Visual novel ini ditujukan untuk siswa sekolah dasar
- 2. Visual novel ini hanya membahas kisah yang terjadi pada masa kepemimpinan Umar bin Khatab
- 3. Menggunakan software *Medibang Paint* untuk membuat karakter dan background
- 4. Menggunakan *Ren'Py* sebagai visual novel engine
- 5. Visual novel berbasis desktop
- 6. Visual novel hanya bisa dimainkan oleh 1 orang atau *single player*
- 7. Visual novel bisa dimainkan secara offline
- 8. Visual novel tidak menggunakan sistem point
- 9. Visual novel menggunakan gambar 2 dimensi

#### <span id="page-18-0"></span>**1.4 Tujuan dan Manfaat**

Tujuan yang ingin dicapai dalam penelitian ini yaitu:

a. Dihasilkan sebuah game visual novel yang dapat membantu siswa sekolah dasar untuk belajar mengenai kepemimpinan Umar bin Khatab

Manfaat dari penelitian ini antara lain:

a. Dengan adanya game visual novel ini siswa sekolah dasar dapat dengan mudah untuk belajar mengenai kepemimpinan Umar bin Khatab

#### <span id="page-18-1"></span>**1.5 Metodologi Penelitian**

## <span id="page-18-2"></span>**1.5.1 Langkah-Langkah dalam Pembuatan Visual Novel Kepemimpinan Umar bin Khattab**

Berikut adalah langkah-langkah dalam pembuatan visual novel:

- a. Penentuan tema-tema besar ide cerita
- b. Pengembangan ide menjadi jalan cerita

### <span id="page-18-3"></span>**1.5.2 Alat yang diperlukan dalam pembuatan visual novel**

Berikut adalah alat yang digunakan dalam pembuatan visual novel:

- a. Laptop
- b. Software renpy
- c. Software medibang paint

#### <span id="page-18-4"></span>**1.6 Sistematika Penelitian**

Sistematika penulisan disusun untuk memberikan gambaran umum mengenai pembuatan game visual novel. Sistematikanya adalah sebagai berikut:

#### BAB I PENDAHULUAN

Bagian ini berisi tentang latar belakang permasalahan, rumusan masalah, batasan masalah, penjabaran tujuan dan manfaat, metodologi, dan sistematika penelitian.

#### BAB II KAJIAN TEORI

Bagian ini berisi tentang kajian terhadap penelitian sebelumnya atau kajian aplikasi yang sudah ada, serta landasan teori yang mendukung penyusunan penelitian.

#### BAB III METODE PENELITIAN

Bagian ini berisi pengumpulan data, perancangan, desain antarmuka, pengkodean, uji coba.

### BAB IV HASIL DAN PEMBAHASAN

Bagian ini berisi tentang implementasi dan hasil pengujian dari skenario pengujian.

## BAB V KESIMPULAN DAN SARAN

Bagian ini berisi tentang kesimpulan dari dan saran untuk pengembangan penelitian selanjutnya.

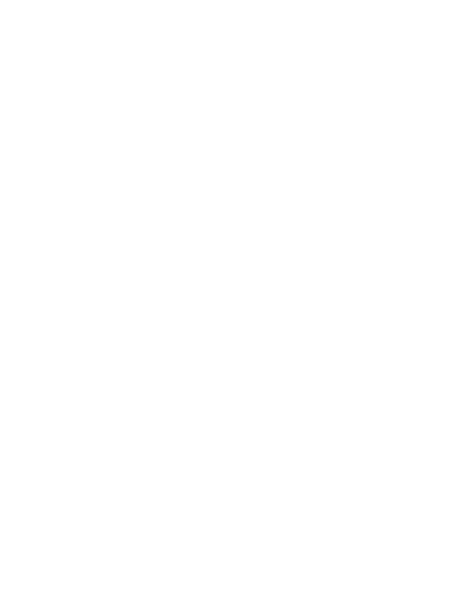

## **BAB II KAJIAN TEORI**

#### <span id="page-20-1"></span><span id="page-20-0"></span>**2.1 Kepemimpinan Umar bin Khattab**

#### <span id="page-20-2"></span>**2.1.1 Biografi singkat Umar bin Khattab**

Umar bin Khatab lahir 13 tahun setelah peristiwa tahun Gajah (tahun kelahiran nabi Muhammad SAW). Umar dikenal sebagai orang paling mulia di kalangan kaum Quraisy. Di masa kecilnya Umar gemar menggembalakan domba milik ayahnya di sekitar Mekkah. Umar kecil juga sudah pandai membaca dan menulis. Ketika itu hanya sedikit orang yang sudah pandai membaca dan menulis di kalangan kaum Quraisy. Di masa mudanya Umar adalah seorang pedagang. Ia memanfaatkan pekerjaan tersebut agar bisa berkeliling jazirah Arab (Irak dan Syam) dan berkenalan dengan tokoh-tokoh kabilah negeri tersebut. Menurut kabilahnya Umar adalah kurir yang istimewa dalam menghubungkan Quraisy dengan kabilah-kabilah lain. Umar dikenal memiliki watak yang keras dan memiliki muka yang masam. Namun dengan sifatnya yang keras tersebut tidak lantas menjadikan Umar tamak dan rakus, serta sewenang-wenang dalam memimpin (Syaifudin 2010).

Sebelum Umar masuk Islam, ia dikenal sebagai orang yang pemabuk dan menyukai minuman keras. Ia juga sangat membenci nabi Muhammad dan pengikut beliau. Pernah suatu ketika Umar menyiksa seorang budak perempuan yang masuk Islam untuk meninggalkan keIslamannya. Ada 2 riwayat yang menceritakan masuknya Umar dalam agama Islam. Salah satunya adalah riwayat Ibnu Ishak dalam kitab Abqariyah Umar. Diceritakan saat itu Umar keluar dari rumahnya dengan membawa pedang hendak membunuh nabi Muhammad yang sedang berkumpul dengan para pengikutnya di sebuah rumah di dekat bukit Shafa. Dalam perjalanan menemui Nabi Muhammad Umar bertemu dengan Mu'aimin bin Abdullah. Dalam pertemuan tersebut terjadilah percakapan antara Umar dengan Mu'aimin bin Abdullah. Mu'aimin menanyakan tujuan Umar hendak menemui Muhammad. Disampaikan oleh Umar bahwa alasannya ingin menemui Muhammad karena Nabi Muhammad telah memecah belah kaum Quraisy. Umar tidak terima dengan perbuatan Nabi Muhammad tersebut. Mu'aimin mengatakan kepada Umar, bahwa keluarga Umar telah menjadi pengikut Nabi Muhammad. Keluarga yang dimaksud adalah ipar dari Umar, sepupunya yang bernama Zaid bin Amru, dan saudara perempuan Umar yaitu Fatimah binti Khatib.

Umarpun kembali ke saudara dan iparnya. Pada saat itu Hubbab sedang berada bersama mereka. Ketika mendengar Umar datang Fatimah mengambil lembaran ayat Al Quran dan meletakkan di pipinya. Ketika Umar mengetuk pintu, ia mendengar bacaan Hubbab di depan kedua saudaranya. Umar merasa marah ketika mengetahui saudaranya telah menjadi pengikut Nabi Muhammad. Umar kemudian menampar iparnya dan Fatimah seketika berdiri untuk menahan Umar, namun Umar juga memukul Fatimah. Melihat saudara perempuannya itu berdarah, kemudian Umar tersadar dan ingin melihat lembaranlembaran yang dibaca tadi yaitu surat Toha. Umar memuji apa yang berisi dalam surat yang dibacanya. Umar melupakan tujuan awalnya hendak menemui nabi Muhammad. Kini ia menemui nabi Muhammad agar bisa bergabung dengan saudaranya yang telah lebih dahulu masuk Islam (Syaifudin 2010).

#### <span id="page-21-0"></span>**2.1.2 Diangkatnya Umar bin Khattab sebagai Khalifah**

Setelah wafatnya Abu Bakar Ash-Shidiq pada hari Senin 21 Jumadil Akhir tahun 13 H/634 M, ketika Abu Bakar sakit, Umar yang menggantikan tugas Abu Bakar sebagai imam shalat dan mengutus Utsman bin Affan untuk menuliskan surat wasiatnya. Isi dari surat wasiat tersebut adalah pengangkatan Umar sebagai khalifah selanjutnya yang akan menggantikan Abu Bakar.

Pemilihan Umar sebagai khalifah berbeda dengan proses pengangkatan sebelumnya. Umar diangkat sebagai khalifah melalui wasiat dari khalifah sebelumnya. Namun demikian Abu Bakar tetap memusyawarahkan keputusannya tersebut kepada sahabat yang lain. Abu Bakar menanyakan tentang Umar kepada Abdurrahman. Abdurrahman berpendapat bahwa Umar adalah orang yang mempunyai pandangan terbaik namun Umar juga memiliki sifat yang keras. Menurut Utsman, Umar adalah orang yang mempunyai hati yang baik daripada lahiriahnya dan tidak ada orang yang seperti Umar.

Menurut Al-Baihani, Abu Bakar memilih Umar sebagai penggantinya berdasarkan beberapa pertimbangan, yaitu:

- a. Umar pada saat itu adalah wakil dari khalifah Abu Bakar
- b. Umar adalah orang yang selalu patuh akan perintah Abu Bakar
- c. Umar adalah orang yang paling dipercaya oleh Abu Bakar. Pemikirannya yang cemerlang, keluasan ilmu, keimanan yang kuat dan sikap yang tegaslah yang menjadikan Umar sebagai orang kepercayaan Abu Bakar.

#### <span id="page-22-0"></span>**2.2 Ren'Py**

Pembuatan visual novel ini menggunakan software renpy. Renpy merupakan sebuah visual novel engine yang bisa membantu creator untuk menggunakan kata, gambar, dan suara untuk menciptakan sebuah game visual novel yang dapat dijalankan di perangkat komputer atau mobile. Dipilihnya Ren'py sebagai software untuk membuat game visual novel ini karena Ren'py merupakan software open source sehingga mudah untuk mengembangkan game yang dibuat.

#### <span id="page-22-1"></span>**2.3 Medibang Paint**

Medibang paint merupakan software gratis yang bisa digunakan untuk menggambar atau mewarnai. Karakter dan background yang ada dalam visual novel ini digambar menggunakan software medibang paint.

**ISLAM** 

### <span id="page-22-2"></span>**2.4 Visual Novel**

#### <span id="page-22-3"></span>**2.4.1 Definisi Visual Novel**

Visual Novel atau biasanya disebut Sound Novel adalah tipe dari desain komunikasi visual yang mengombinasikan elemen game dengan cerita yang mana menampilkan narasi dengan banyak cerita dan variasi karakter visual. Di Indonesia visual novel adalah format game yang bisa dibilang masih baru berkembang. Namun di Jepang visual novel telah berkembang sejak 10 tahun yang lalu. Gaya komik jepang atau manga tidak hanya menginspirasi lahirnya film animasi namun juga inspirasi dari lahirnya berbagai macam game interaktif seperti Visual Novel. Diperkirakan Jepang mampu menghasilkan empat Visual Novel dalam satu bulan.

Sebagai game interaktif, Visual Novel merupakan produk yang didesain bisa mengaplikasikan audio visual di dalamnya. Visual Novel bisa dimainkan di komputer, Windows, Mac, Android, browser, atau game console yang lain. Latar belakang cerita dan gambaran karakter ditampilkan dalam format grafik, gambar, urutan teks dalam kotak dengan suara yang menjelaskan cerita, adegan, dan dialog yang dilengkapi dengan musik.

#### <span id="page-22-4"></span>**2.4.2 Sejarah Visual Novel**

Sejarah mencatat pertama kali Visual Novel ada pada tahun 1980an dengan game berjudul The Portopia Serial Murder Case (Portopia Renzouku Satsujin Jiken) yang dipublikasikan di pasaran Jepang pada tahun 1983 oleh perusahaan Enix yang kini bernama Square Enix. Genre dari game tersebut adalah petualangan dan dibuat untuk komputer Jepang NEC PC-6001. Kemudian pada tahun 1985, perusahaan Chunsoft mengadaptasi game dari NES (Nintendo Entertainment System) dan inilah yang menjadi pendahulu dari visual novel (Pratama, Gunarti, and Akbar 2017).

Namun, Chunsoft mempublikasikan novel pertamanya pada tahun 1992, game yang bergenre horor thriller St John's wort (Otogiriso) yang dibuat untuk Super Nintendo Entertaiment System. Game ini terjual sebanyak 300.000 kopi, sehingga menjadi panutan bagi genre baru dan game-game yang dinamai Sound Novel (Saundo Noberu). Perusahaan Leaf, yang mana ingin mengembangkan game ini, tidak menggunakan nama Sound Novel yang mana sebagai merk dagang dari Chunsoft, Leaf mengganti nama seri game menjadi Visual Novel. Game pertama yang dikeluarkan Leaf tidak begitu sukses sampai 1997, ketika mempublikasi game To Heart (To Hato). Game yang bercerita tentang cerita hangat dan dengan sentuhan cerita cinta, dengan kualitas musik yang baik, yang menjadikannya sukses sesaat setelah dipublikasikan. Ini yang memotivasi perusahaan lain untuk menyetujui menggunakan istilah dan sejak saat itu dikenallah sebagai game Visual Novel.

#### <span id="page-23-0"></span>**2.5 Penelitian Sebelumnya tentang Visual Novel**

Pada penelitian sebelumnya sudah ada yang membuat visual novel dengan tema yang berbeda. Sebagai contoh, penelitian yang dilakukan oleh Revangga Twin Theodora (2018) yang membuat Visual Novel Belajar Menjadi Imam. Game ini bertujuan untuk menyediakan media belajar tentang sholat wajib kepada anak-anak. Dalam pembuatannya menggunakan software Ren'Py. User akan menjawab pertanyaan yang diajukan berupa pilihan gerakan sholat.

Yang kedua adalah Pradesbyan Adya Aunur Sutoyo (2017) yang membuat game visual novel dengan tema Peristiwa 10 November. Pembuatan game ini menggunakan software Ren'Py dan menggunakan Adobe Photoshop serta Paint Tool untuk mengolah gambar. Penelitian ini menggunakan metode HIPO atau *Hierarchy Plus Input Process Output*. Aplikasi ini ditujukan bagi siswa sekolah dasar.

## **BAB III METODE PENELITIAN**

#### <span id="page-24-1"></span><span id="page-24-0"></span>**3.1 Pengumpulan Data**

Pengumpulan data adalah metode yang dilakukan untuk mengumpulkan referensi yang berhubungan dengan objek penelitian. Pada penelitian ini penulis menggunakan metode pengumpulan data berupa studi pustaka yaitu dengan membaca buku (ash-Shalaby, 2014) atau referensi dari berbagai sumber.

#### <span id="page-24-2"></span>**3.2 Perancangan**

#### **3.2.1 Perancangan Alur Cerita**

Perancangan alur cerita diambil dari referensi buku Biografi Umar bin Khattab. Alur cerita menjadi penting karena dalam alur cerita tersebut terdapat narasi yang nantinya menjadi materi untuk menjawab pertanyaan yang diberikan. Seperti ditampilkan pada Tabel 3.1.

<span id="page-24-3"></span>

| N <sub>0</sub>   | <b>Narasi</b>              | Pertanyaan                                      | Pilihan jawaban                                  | <b>Durasi</b> |  |
|------------------|----------------------------|-------------------------------------------------|--------------------------------------------------|---------------|--|
| 1.               | Biografi Umar bin Khattab  | Umar bin Khattab<br>merupakan<br>keturunan suku | 'Adiy<br>$\bullet$<br>Bani Ta'im<br>Umayyah<br>٠ | $01:05$ menit |  |
| 2.               | Keislaman Umar bin Khattab | Umar masuk Islam<br>ketika berusia              | 27 tahun<br>$\bullet$<br>20 tahun<br>6 tahun     | $02:45$ menit |  |
| 3.               | Kedekatan Umar bin Khattab | Julukan yang                                    | Al Faruq<br>$\bullet$                            | $02:30$ menit |  |
|                  | dengan Rasulullah          | diberikan                                       | Al Fatih                                         |               |  |
|                  |                            | Rasulullah kepada                               | Al Makmun                                        |               |  |
|                  |                            | Umar bin Khattab                                |                                                  |               |  |
| $\overline{4}$ . | Pengangkatan Umar bin      | Umar bin Khattab                                | Abu Thalib<br>$\bullet$                          | $02:15$ menit |  |
|                  | Khattab sebagai Khalifah   | menjadi Khalifah                                | Abu Bakar<br>$\bullet$                           |               |  |
|                  |                            | menggantikan                                    | Ashidiq                                          |               |  |
|                  |                            | kepemimpinan                                    | Muhammad<br>$\bullet$                            |               |  |
|                  |                            |                                                 | <b>SAW</b>                                       |               |  |
| 5.               | Setan lari apabila bertemu | Salah satu sifat                                | Kikir<br>$\bullet$                               | $02:40$ menit |  |
|                  | Umar bin Khattab           | yang dimiliki oleh                              | Pemberani                                        |               |  |

Tabel 3.1 Narasi

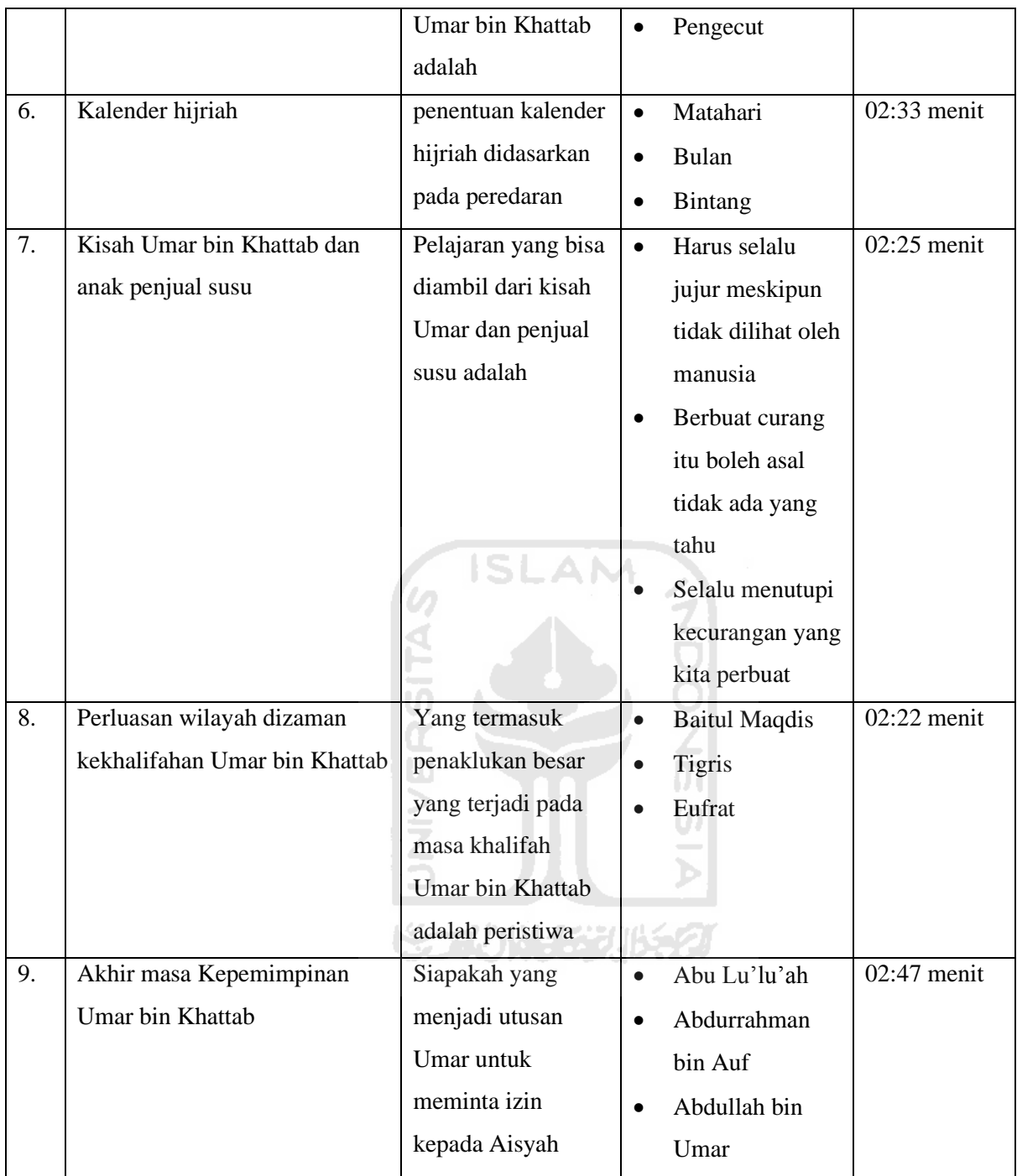

## <span id="page-25-0"></span>**3.3 Desain Antarmuka**

## <span id="page-25-1"></span>**3.3.1 Antarmuka halaman utama**

Halaman utama merupakan tampilan yang pertama kali user lihat ketika menjalankan game visual novel. Dalam antarmuka halaman utama berisi beberapa menu yaitu, menu start, menu setting, menu about, menu help/bantuan, dan menu exit/keluar. Seperti ditampilkan pada gambar 3.1.

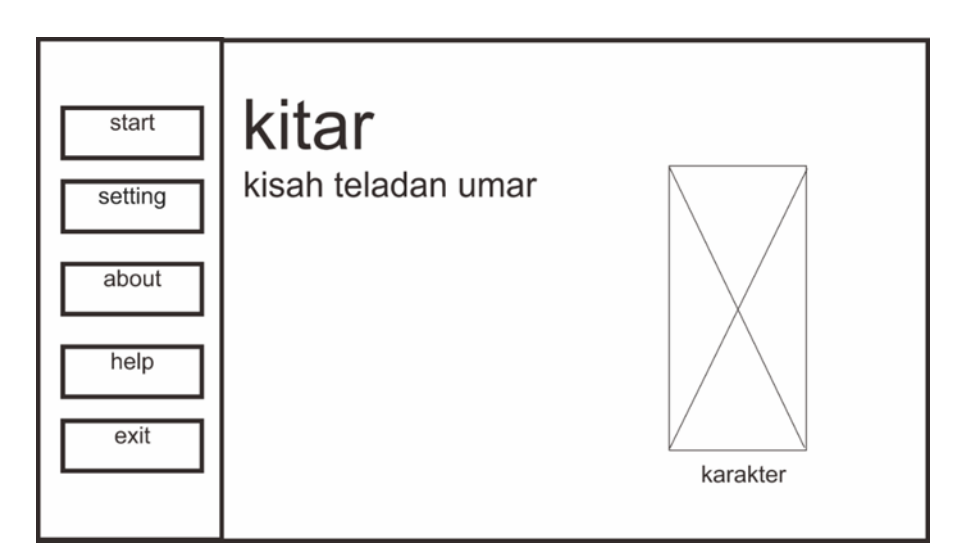

Gambar 3.1 Rancangan Tampilan Menu Utama

## <span id="page-26-2"></span><span id="page-26-0"></span>**3.3.2 Antarmuka Mukadimah**

Jika user menekan tombol menu start user akan langsung melihat tampilan narasi awal dari game visual novel. Narasi ini berisi tentang umar di masa kecil,

Selesai narasi dibacakan, user akan mendapatkan pertanyaan. Jika user menjawab dengan benar, user akan masuk ke tampilan selanjutnya dan dibacakan narasi untuk bisa menjawab pertanyaan berikutnya. Jika user menjawab salah, narasi akan dibacakan kembali dan user harus menjawabnya dengan benar. Game visual novel tentang kepemimpinan Umar bin Khatab berisi 9 pertanyaan. Seperti ditampilkan pada gambar 3.2.

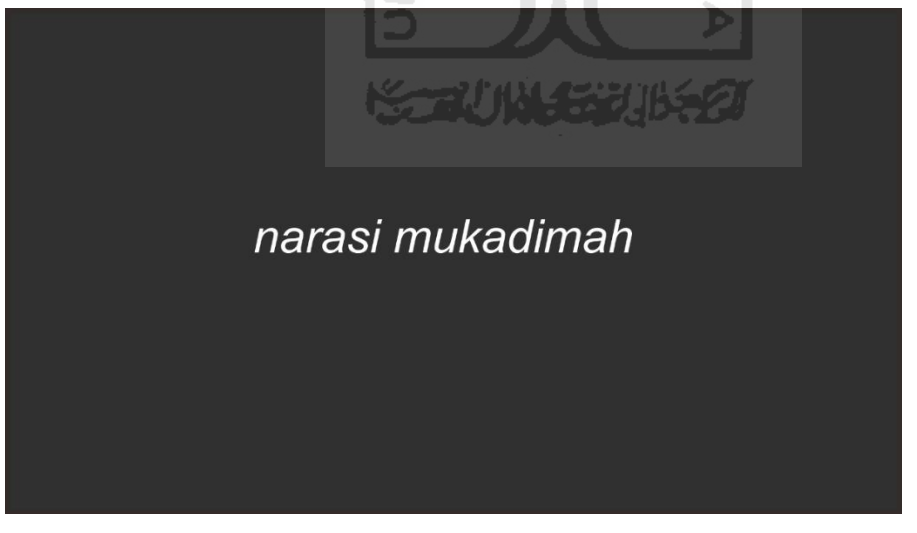

Gambar 3.2 Rancangan Tampilan Mukadimah

## <span id="page-26-3"></span><span id="page-26-1"></span>**3.3.3 Antarmuka Narasi**

Rancangan antarmuka Narasi adalah yang akan menampilkan narasi tentang kisah Umar bin Khattab. Seperti ditampilkan pada gambar 3.3.

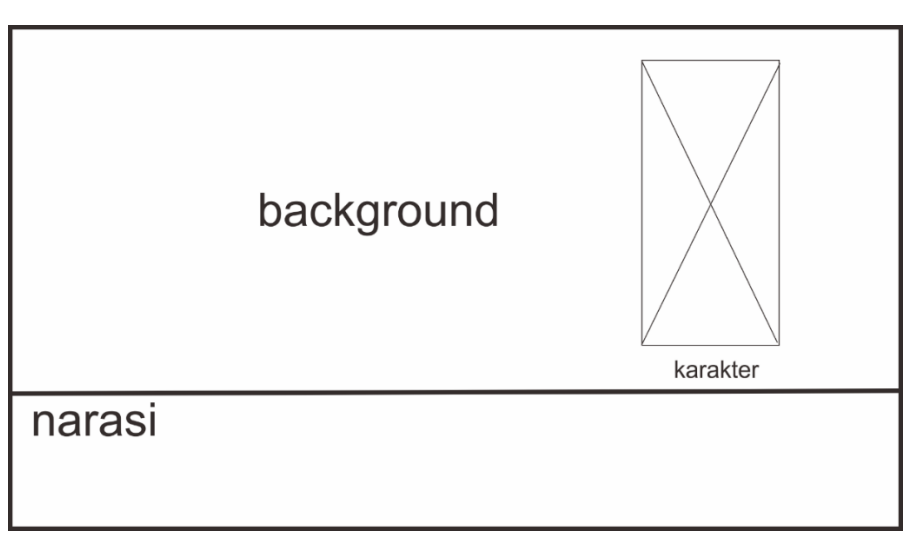

Gambar 3.3 Rancangan Tampilan Narasi

### <span id="page-27-2"></span><span id="page-27-0"></span>**3.3.4 Antarmuka Pertanyaan**

Rancangan antarmuka pertanyaan merupakan antarmuka yang akan menampilkan pertanyaan yang harus dijawab oleh user. Seperti ditampilkan pada gambar 3.4.

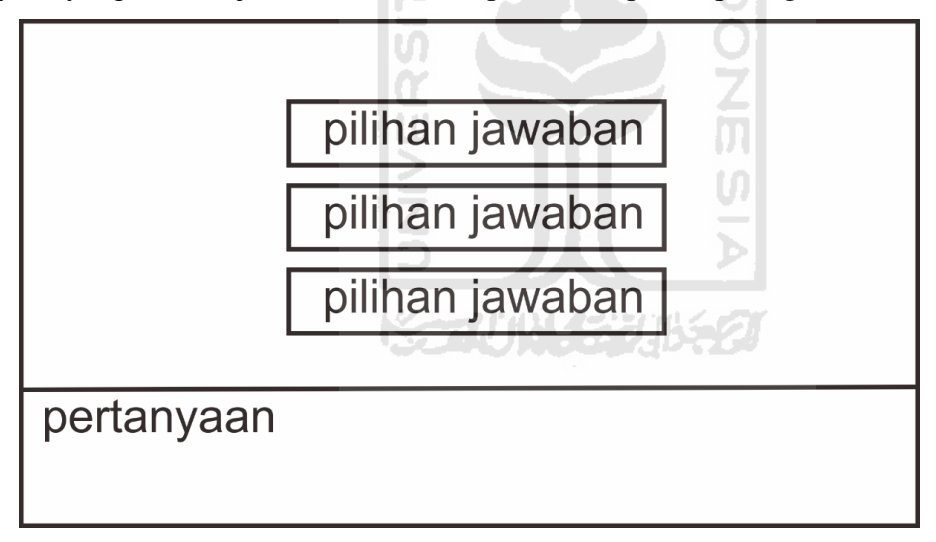

Gambar 3.4 Rancangan Tampilan Pertanyaan

### <span id="page-27-3"></span><span id="page-27-1"></span>**3.3.5 Antarmuka Jawaban Benar**

Rancangan antarmuka jawaban benar merupakan antarmuka yang akan muncul jika user menjawab pertanyaan dengan benar. Seperti ditampilkan pada gambar 3.5.

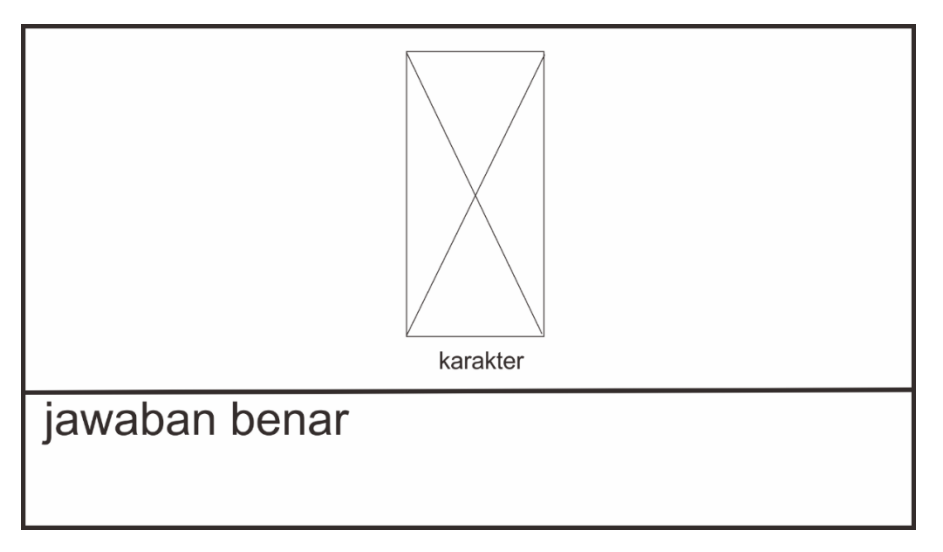

Gambar 3.5 Rancangan Tampilan Jawaban Benar

### <span id="page-28-2"></span><span id="page-28-0"></span>**3.3.6 Antarmuka Jawaban Salah**

Rancangan antarmuka jawaban salah merupakan tampilan antarmuka yang akan muncul jika jawaban yang dipilih user adalah jawaban salah. Seperti ditampilkan pada gambar 3.6.

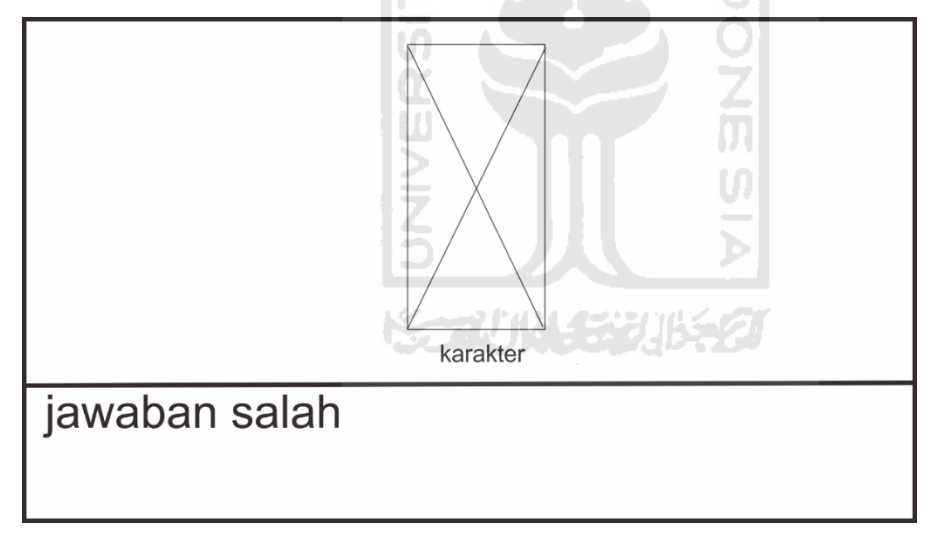

Gambar 3.6 Rancangan Tampilan Jawaban Salah

#### <span id="page-28-3"></span><span id="page-28-1"></span>**3.3.7 Antarmuka Selesai**

Rancangan antarmuka selesai merupakan antarmuka yang akan muncul jika user sudah menyelesaikan semua pertanyaan dan menjawabnya dengan benar. Seperti ditampilkan pada gambar 3.7.

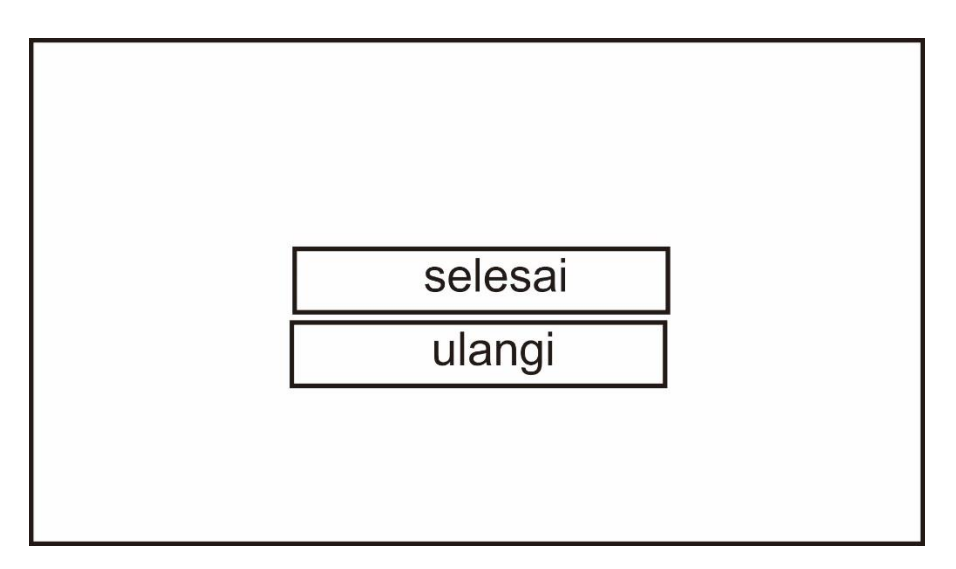

Gambar 3.7 Rancangan Tampilan Ending

<span id="page-29-1"></span>Tombol ulangi: jika user ingin mengulangi game yang sudah selesai dimainkan Tombol selesai: jika user ingin keluar dari game

## <span id="page-29-0"></span>**3.3.8 Antarmuka Menu Setting**

Menu setting berisi tombol untuk mengatur game visual novel. User bisa mengatur tampilan layar (tampilan layar penuh atau window), volume musik, volume suara, volume suara narator. Seperti ditampilkan pada gambar 3.8.

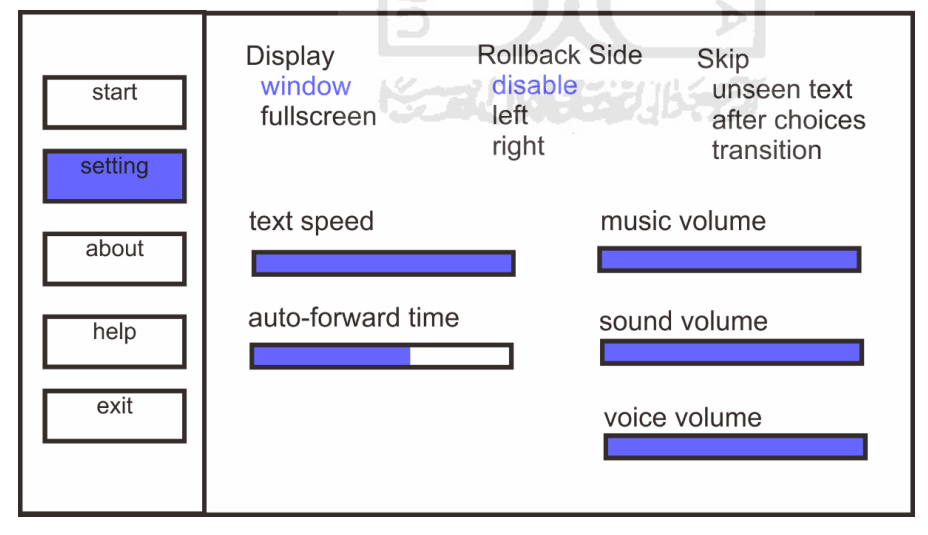

<span id="page-29-2"></span>Gambar 3.8 Antarmuka Menu Setting

### <span id="page-30-0"></span>**3.3.9 Antarmuka Menu About/Tentang**

Menu yang berisi tentang deskripsi singkat game KITAR. Seperti ditampilkan pada gambar 3.9.

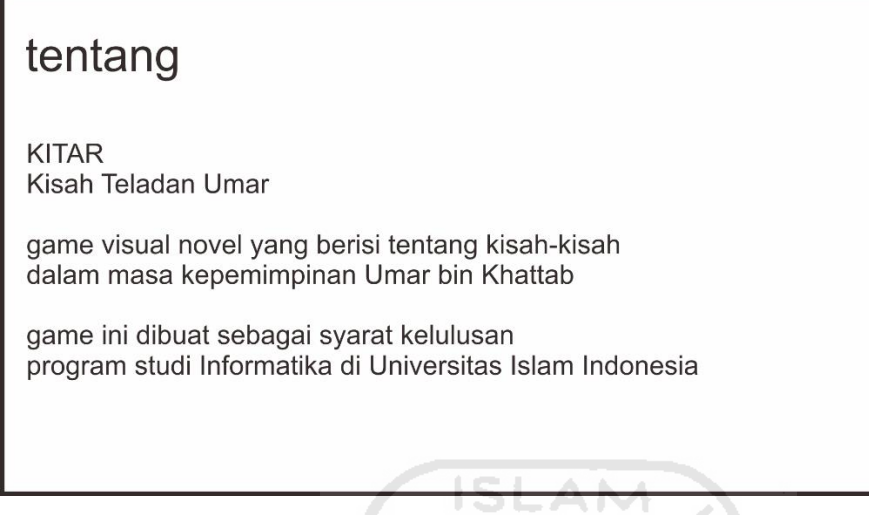

Gambar 3.9 Antarmuka Menu About

## <span id="page-30-3"></span><span id="page-30-1"></span>**3.3.10 Antarmuka Menu Help/Bantuan**

Berisi penjelasan singkat tentang bagaimana user mengoperasikan game visual novel.

Seperti ditampilkan pada gambar 3.10.

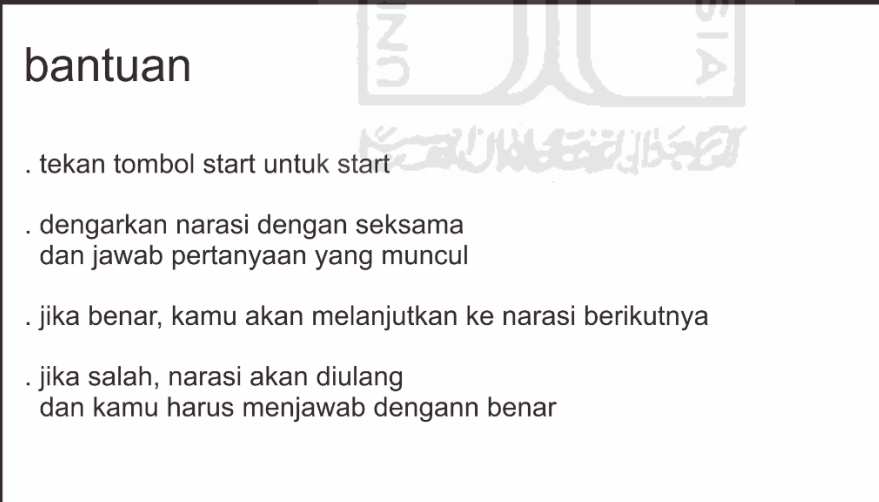

Gambar 3.10 Antarmuka Menu Bantuan

## <span id="page-30-4"></span><span id="page-30-2"></span>**3.3.11 Antarmuka Exit/Keluar**

Halaman ini akan muncul jika user menekan tombol exit yang artinya keluar. User akan diberikan dua pilihan yaitu yes atau no. Jika user menekan tombol yes, berarti user setuju untuk keluar. Jika user menekan tombol no, berarti user membatalkan untuk keluar dari game. Seperti ditampilkan pada gambar 3.11.

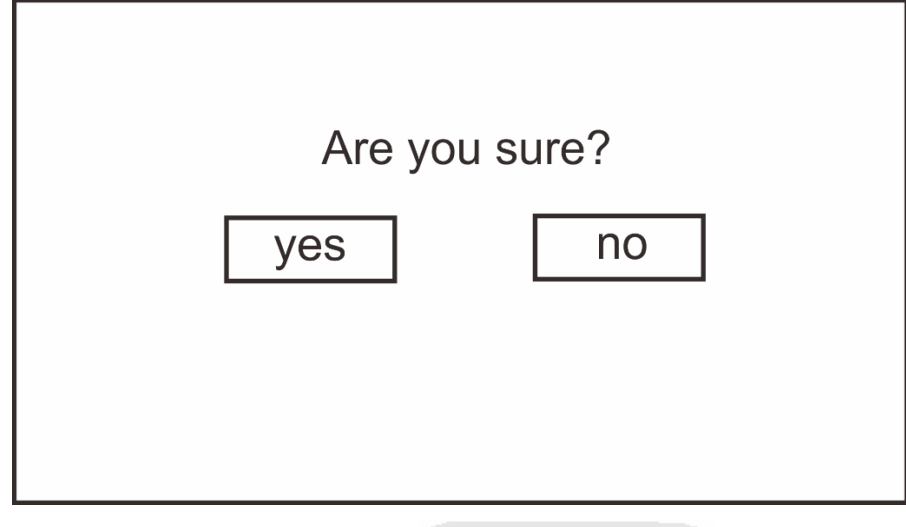

ď

Gambar 3.11 Antarmuka menu Exit

## <span id="page-31-2"></span><span id="page-31-0"></span>**3.4 Pengujian**

Pengujian merupakan tahapan untuk menguji aplikasi yang telah dibuat. Pengujian menggunakan pengujian usability. Pengujian usability merupakan kuisioner untuk mengukur persepsi kegunaan. Seperti ditampilkan pada tabel 3.2.

UJ.

Tabel 3.2 Pengujian

<span id="page-31-1"></span>

| N <sub>o</sub> | Pernyataan                   | <b>STS</b> | TS. | N | S | <b>SS</b> |
|----------------|------------------------------|------------|-----|---|---|-----------|
|                | Tampilan antarmuka menarik   |            |     |   |   |           |
| $\overline{2}$ | Karakter dalam visual novel  |            |     |   |   |           |
|                | menarik                      |            |     |   |   |           |
| $\mathcal{R}$  | Informasi narasi yang        |            |     |   |   |           |
|                | disampaikan informatif       |            |     |   |   |           |
| 4              | Suara narasi terdengar jelas |            |     |   |   |           |
| $\overline{5}$ | Narasi dan pertanyaan sesuai |            |     |   |   |           |
| 6              | Game mudah dioperasikan      |            |     |   |   |           |

Dengan interpretasi persen dari angka terendah 0% hingga tertinggi 100% dan interval 20, maka didapatkan kriteria interpretasi skor seperti ditampilkan pada tabel 3.3.

<span id="page-32-0"></span>

| Interval         | Kriteria             |
|------------------|----------------------|
| $0\% - 19.99\%$  | Sangat Kurang Sekali |
| $20\% - 39.99\%$ | Kurang Baik          |
| 40% - 59.99%     | Cukup                |
| $60\% - 79.99\%$ | Baik                 |
| $80\% - 100\%$   | Sangat Baik          |

Tabel 3.3 Interval

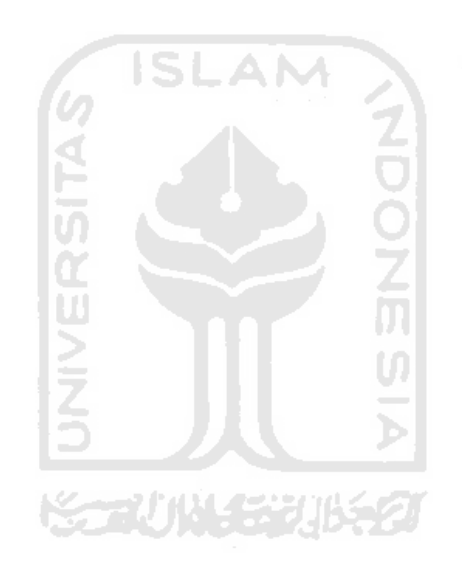

## **BAB IV HASIL DAN PEMBAHASAN**

#### <span id="page-33-1"></span><span id="page-33-0"></span>**4.1 Batasan Implementasi**

Pembuatan visual novel tentang kepemimpinan Umar bin Khattab menggunakan bahasa pemrograman phyton dan software Renpy sebagai media pembangun aplikasi. Software Renpy merupakan software open source yang biasa digunakan untuk membuat Visual Novel.

Visual novel ini mengambil tema tentang kisah atau peristiwa yang terjadi selama kepemimpinan Umar bin Khattab hingga wafatnya. Dalam implementasiannya game ini menggunakan visual dan sound untuk mendukung visual novel.

Untuk memainkan game visual novel ini user harus menggunakan komputer atau laptop dan hanya bisa dimainkan oleh satu orang atau single player. Di awal permainan, user akan mendapatkan narasi dan pertanyaan yang harus dijawab. Jika user menjawab benar, akan melanjutkan ke narasi dan pertanyaan selanjutnya. Jika user menjawab salah, akan kembali ke narasi sebelumnya agar user lebih paham dan bisa menjawab dengan benar.

#### <span id="page-33-2"></span>**4.2 Pembuatan Karakter**

Visual novel ini menggunakan karakter-karakter sebagai penunjang visual dalam game. Karakter digunakan untuk menunjang narasi cerita yang dibuat. Karakter dibuat menggunakan software MedibangPaint untuk desain dan pewarnaan. Karakter-karakter penunjang yang digunakan adalah sebagai berikut:

#### <span id="page-33-3"></span>**4.2.1 Karakter Umar bin Khattab**

Karakter Umar bin Khatab menjadi karakter utama dalam game visual novel. digambarkan sebagai orang yang tegas dan kuat. Seperti yang ditampilkan pada gambar 4.1.

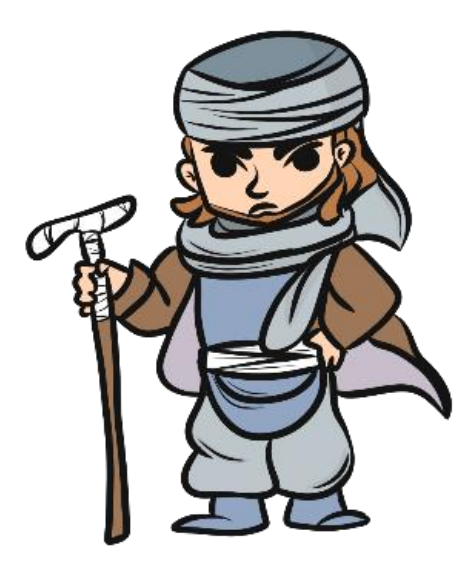

Gambar 4.1 Karakter Umar bin Khattab

## <span id="page-34-1"></span><span id="page-34-0"></span>**4.2.2 Karakter Abu Bakar Ash-Shidiq**

Karakter Abu Bakar As Shidiq menjadi karakter pendukung dalam visual novel. dalam narasi diceritakan bahwa Abu Bakar melakukan musyawarah dengan umatnya untuk menentukan siapa yang menjadi penggantinya untuk menjadi khalifah. Seperti yang ditampilkan pada Gambar 4.2.

<span id="page-34-2"></span>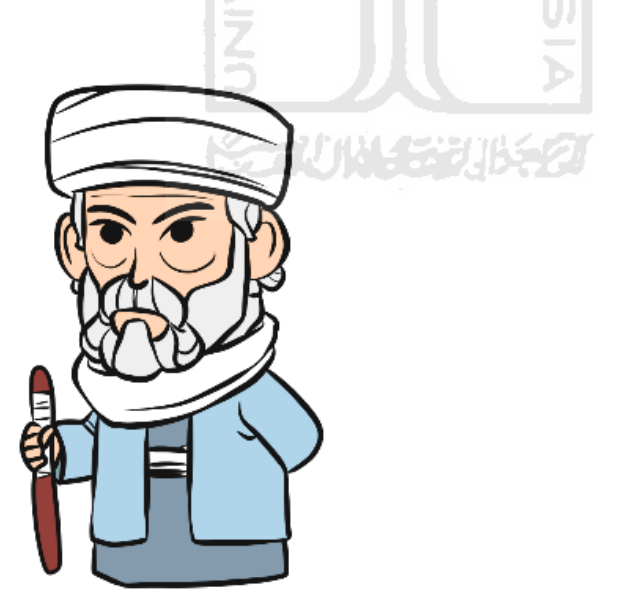

Gambar 4.2 Karakter Abu Bakar Ash-Shidiq

#### <span id="page-35-0"></span>**4.2.3 Karakter Ibu Umar**

Karakter ibu Umar bin Khatab menjadi karakter penunjang dalam visual novel. karakter ini akan muncul pada narasi pertama yang menceritakan masa kecil Umar bin Khatab. Seperti yang ditampilkan pada Gambar 4.3.

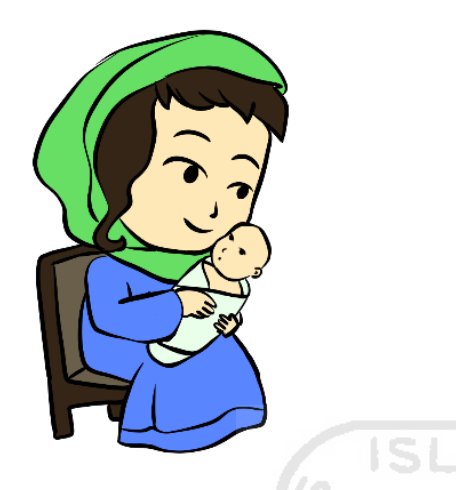

Gambar 4.3 Karakter Ibu Umar

#### <span id="page-35-3"></span><span id="page-35-1"></span>**4.2.4 Karakter Penjual Susu**

Dua karakter ini merupakan karakter ibu dan anak yang menjadi penjual susu. Karakter ini akan muncul pada narasi yang menceritakan tentang Umar dan anak perempuan penjual susu. Seperti yang ditampilkan pada Gambar 4.4.

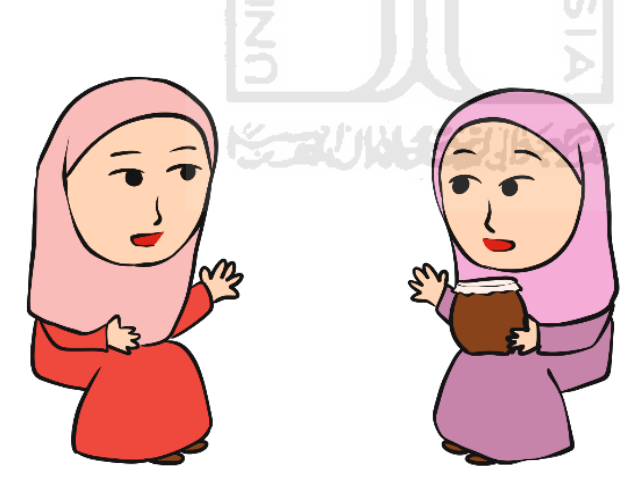

Gambar 4.4 Karakter Penjual Susu

### <span id="page-35-4"></span><span id="page-35-2"></span>**4.2.5 Karakter Setan**

Karakter setan akan muncul pada narasi ke 5 yang menceritakan tentang ketakutan setan ketika bertemu Umar bin Khattab. Seperti yang ditampilkan pada Gambar 4.5.

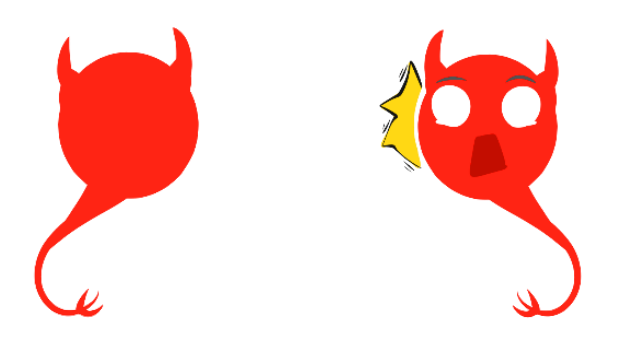

Gambar 4.5 Karakter Setan

#### <span id="page-36-3"></span><span id="page-36-0"></span>**4.2.6 Karakter Perang**

Untuk menggambarkan suasana perang ketika Umar bin Khattab melakukan perluasan wilayah. Seperti yang ditampilkan pada Gambar 4.6.

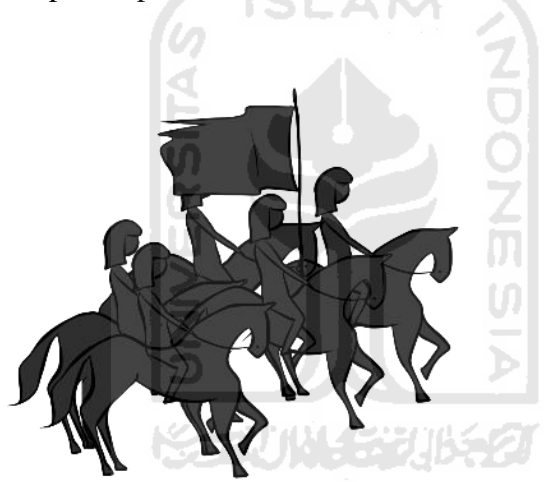

Gambar 4.6 Karakter Perang

## <span id="page-36-4"></span><span id="page-36-1"></span>**4.3 Background**

Background dibuat menggunakan software Medibang Paint untuk membuat outline dan pewarnaan. Pengilustrasian background disesuaikan dengan narasi yang telah dibuat sebelumnya. Berikut background yang digunakan dalam aplikasi:

#### <span id="page-36-2"></span>**4.3.1 Background Narasi 1**

Diawal narasi menceritakan tentang biografi singkat Umar bin Khattab. Seperti pada gambar 4.7 yang merupakan penggambaran masa kecil Umar bin Khattab yang lahir di kota Makkah.

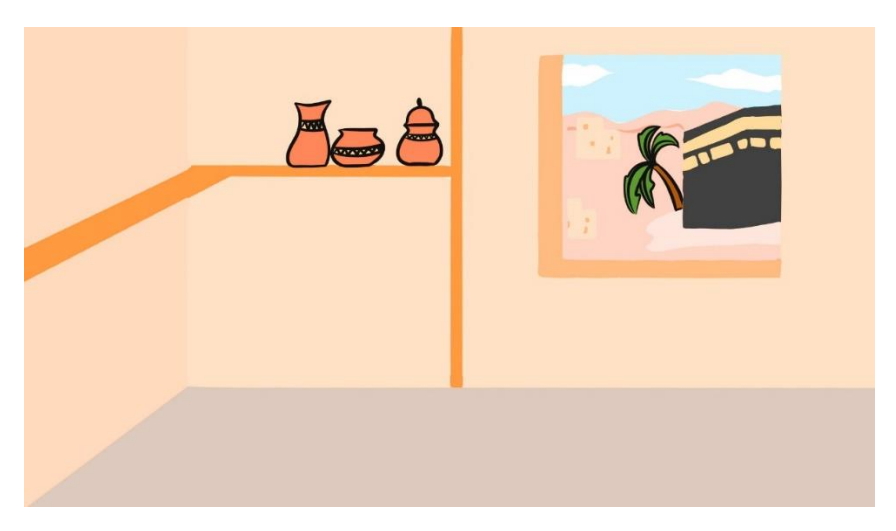

Gambar 4.7 Background Narasi 1

## <span id="page-37-2"></span><span id="page-37-0"></span>**4.3.2 Background Narasi 2**

Untuk menggambarkan suasan ketika umar pergi ke rumah adik perempuannya yaitu Fatimah karena mendengar adik perempuannya telah menjadi pengikut Rasulullah. Seperti yang ditampilkan pada Gambar 4.8.

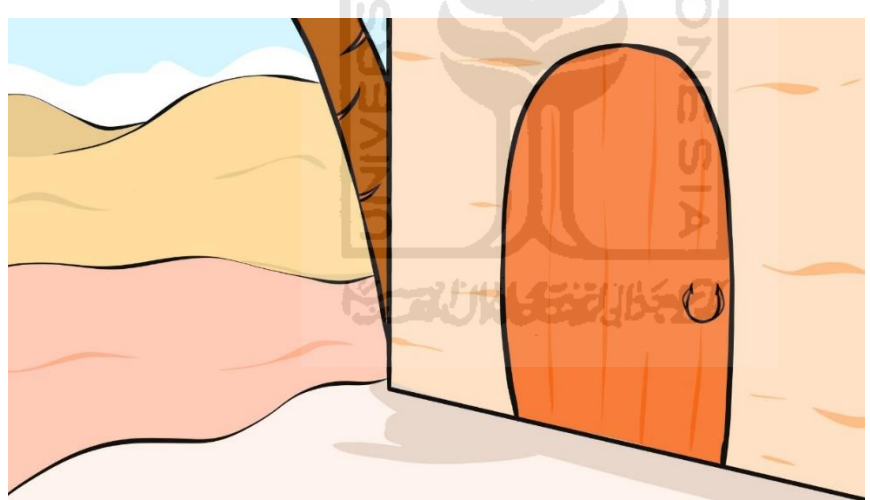

Gambar 4.8 Background Narasi 2

## <span id="page-37-3"></span><span id="page-37-1"></span>**4.3.3 Background Narasi 3**

Untuk menggambarkan kedekatan Umar dengan Rasulullah, menggunakan latar masjid di mana Umar dan Rasulullah bertemu. Seperti ditampilkan pada Gambar 4.9.

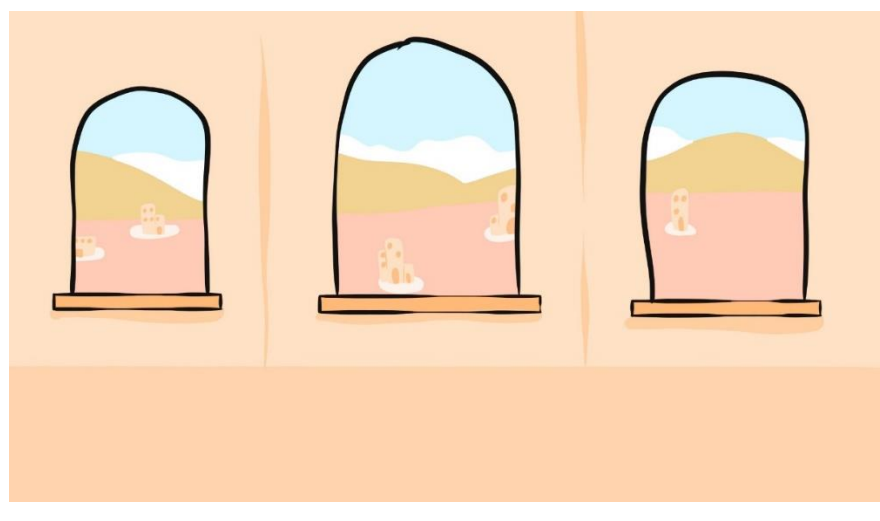

Gambar 4.9 Background Narasi 3

## <span id="page-38-2"></span><span id="page-38-0"></span>**4.3.4 Background Narasi 4**

Untuk menggambarkan suasana musyawarah antara Abu Bakar dan Umatnya. Seperti yang ditampilkan pada Gambar 4.10.

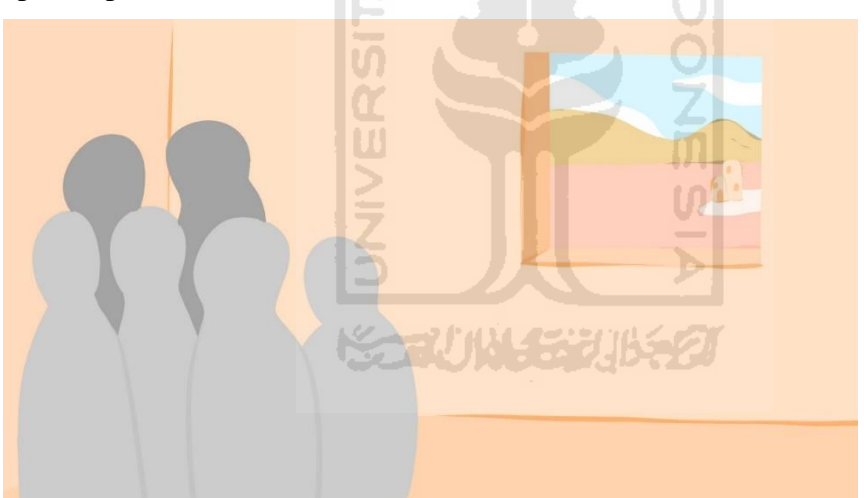

Gambar 4.10 Background Narasi 4

## <span id="page-38-3"></span><span id="page-38-1"></span>**4.3.5 Background Narasi 5**

Untuk menggambarkan ketika setan ketakutan saat bertemu Umar bin Khattab. Seperti yang ditampilkan pada gambar 4.11.

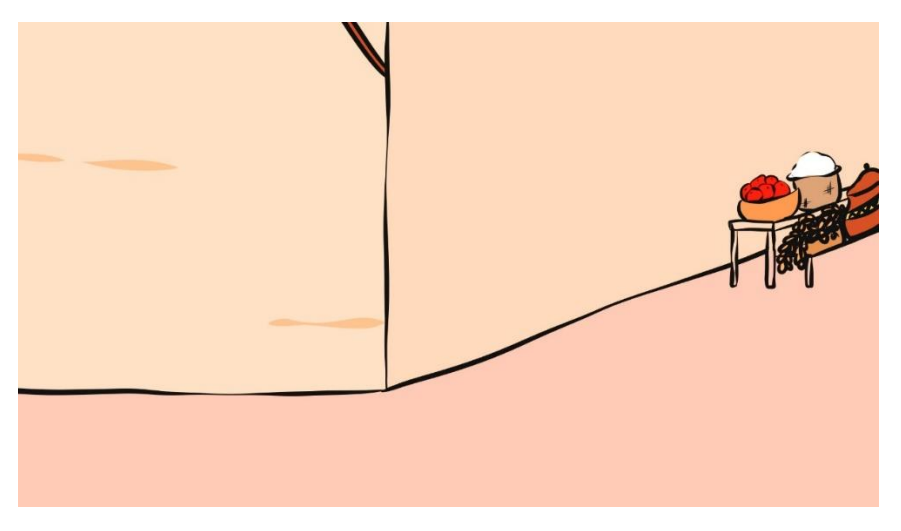

Gambar 4.11 Background Narasi 5

#### <span id="page-39-2"></span><span id="page-39-0"></span>**4.3.6 Background Narasi 6**

Untuk menggambarkan nabi Muhammad hijrah dari Makkah ke Madinah. Nabi muhammad hijrah merupakan penetapan awal kalender hijriah. Seperti ditampilkan pada Gambar 4.12.

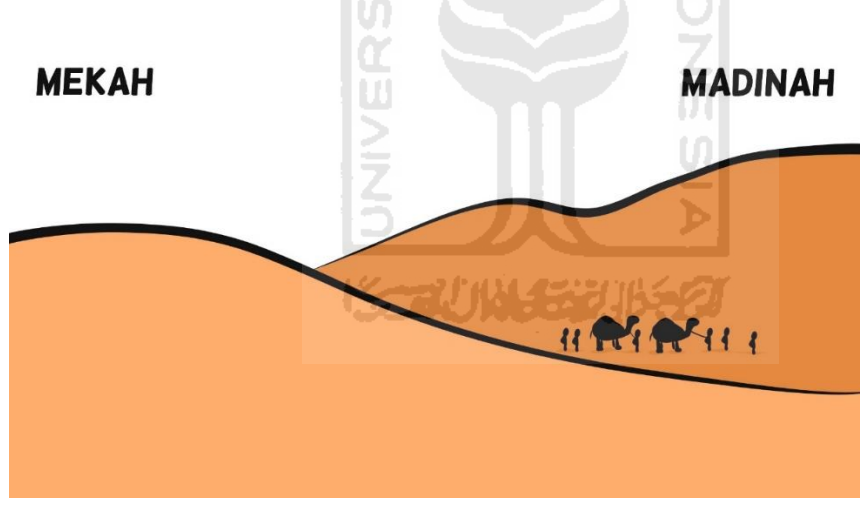

Gambar 4.12 Background Narasi 6

## <span id="page-39-3"></span><span id="page-39-1"></span>**4.3.7 Background Narasi 7**

Untuk menggambarkan kisah Umar ketika sedang melakukan kontrol memeriksa rakyatnya di malam hari ia mendengar rakyatnya yang seorang penjual susu sedang bercakap di dalam rumah. Seperti yang ditampilkan pada Gambar 4.13 dan 4.14.

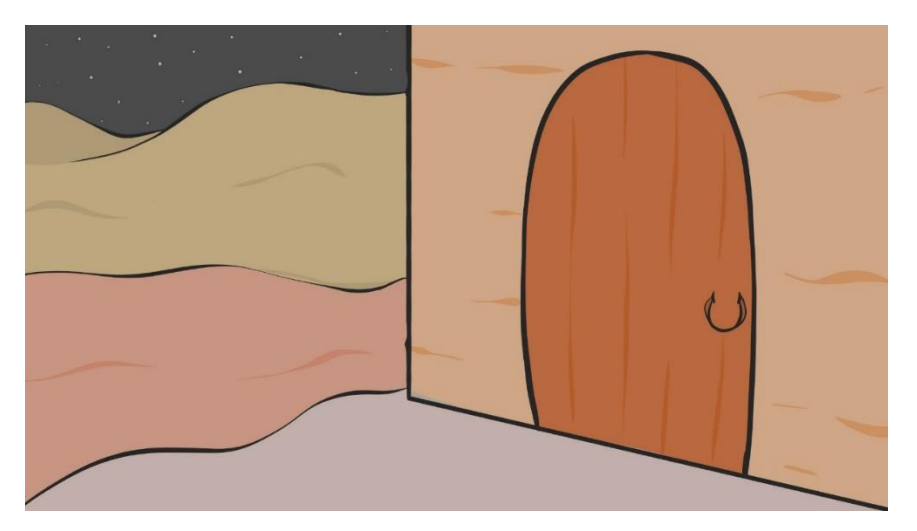

Gambar 4.13 Background Narasi 7

<span id="page-40-1"></span>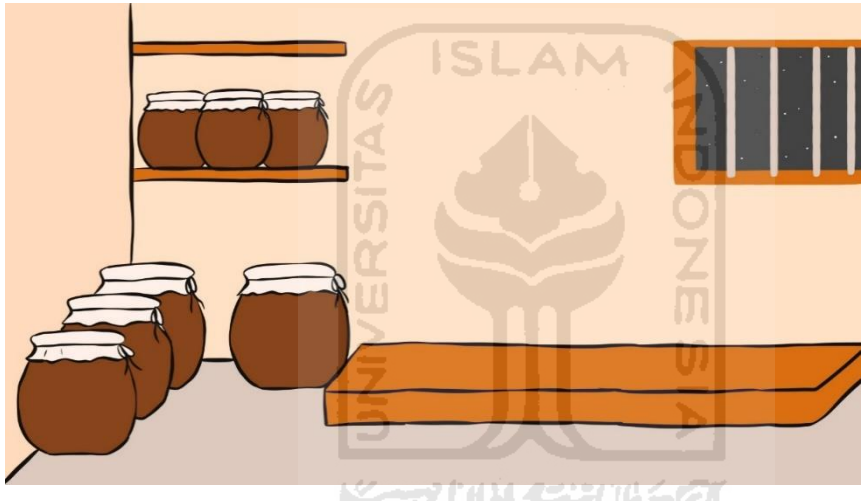

Gambar 4.14 Background Narasi 7

## <span id="page-40-2"></span><span id="page-40-0"></span>**4.3.8 Background Narasi 8**

Untuk menggambarkan keberhasilan Umar dalam memperluas wilayah, yaitu wilayah Damaskus, Madani, dan Baithul Maghdis. Seperti yang ditampilkan pada Gambar 4.15.

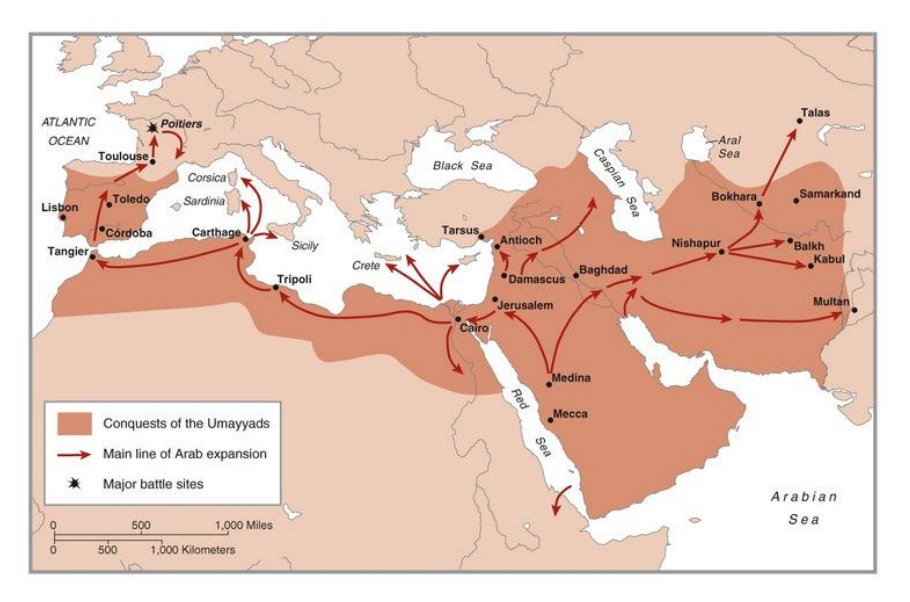

Gambar 4.15 Background Narasi 8

**AM** 

## <span id="page-41-1"></span><span id="page-41-0"></span>**4.3.9 Background Narasi 9**

Menggambarkan kejadian sebelum Umar bin Khattab wafat karena tikaman Abu Lu'lu'ah. Umar ditikam ketika menjadi imam shalat subuh di masjid. Seperti yang ditampilkan pada Gambar 4.16 dan 4.17.

ISL.

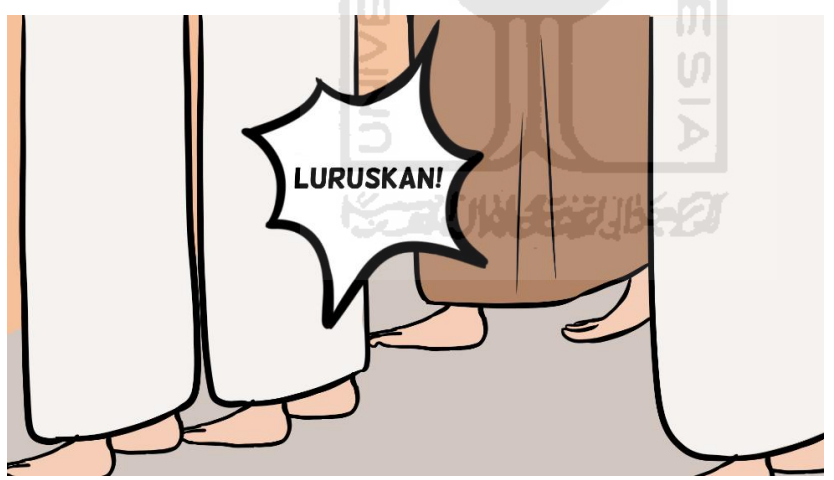

<span id="page-41-2"></span>Gambar 4.16 Background Narasi 9

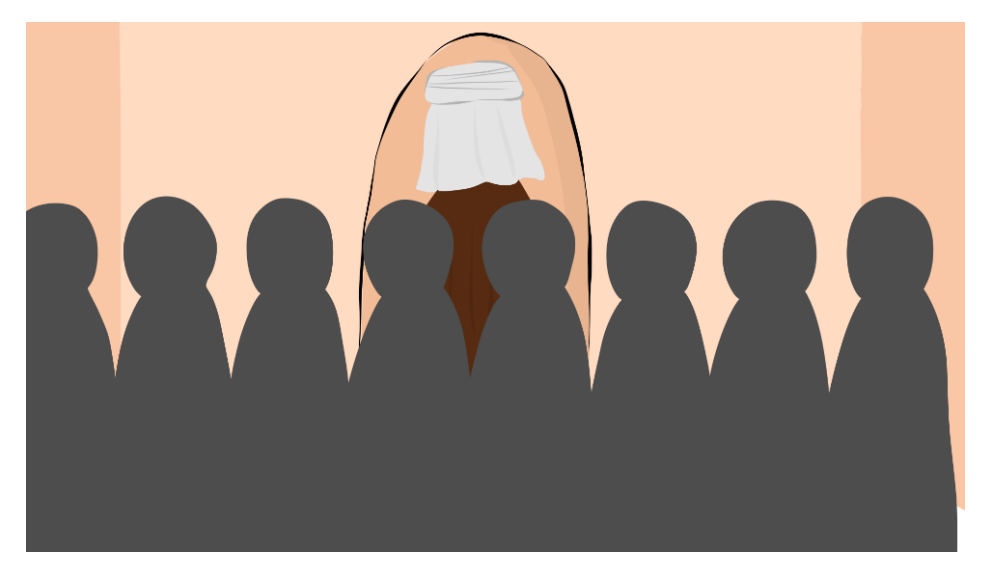

Gambar 4.17 Background Narasi 9

**ISLAM** 

## <span id="page-42-2"></span><span id="page-42-0"></span>**4.4 Pengkodean**

Tahapan ini merupakan tahap pengkodean dengan menggunakan perangkat lunak *Ren'py*. Berikut adalah pengkodean dalam pembuatan visual novel tentang kepemimpinan Umar bin Khattab.

#### <span id="page-42-1"></span>**4.4.1 Deklarasi**

Deklarasi adalah pendefinisian untuk mewakili setiap perintah dalam kode. Seperti ditampilkan pada Gambar 4.18. IЕ

| 1              | # name of the character.                                                |
|----------------|-------------------------------------------------------------------------|
| $\overline{2}$ | #define untuk menunjukan nama karakter                                  |
| 3              |                                                                         |
| 4              | $define u = Character("Umar")$                                          |
| 5.             | define n1 = Character("Umar bin Khattab")                               |
| 6              | define n2 = Character("Umar Memeluk Islam")                             |
| $\overline{J}$ | define n3 = Character("Kedekatan Umar dengan Rasulullah")               |
| 8              | define n4 = Character("Pengangkatan Umar sebagai Khalifah")             |
| 9              | define n5 = Character("Setan lari apabila bertemu Umar")                |
| 10             | define n6 = Character("Kalender Hijriyah")                              |
| 11             | define n7 = Character("Umar dan Penjual Susu")                          |
| 12             | define n8 = Character("Perluasan Wilayah")                              |
| 13             | define n9 = Character("Akhir Masa Kepemimpinan Umar")                   |
| 14             | define n10 = Character("Narasi")                                        |
| 15             | $define p = Character("Pertayaan")$                                     |
| 16             | $define i = Character("Jawaban")$                                       |
| 17             | define k = Character("kalian")                                          |
| 18             |                                                                         |
| 19             | # The game starts here.                                                 |
| 20             |                                                                         |
| 21             | label start:                                                            |
| 22             | stop music                                                              |
| 23             | stop sound                                                              |
| 24             | #label start untuk memulai game, voice menjadi file yang pertama dibuka |

<span id="page-42-3"></span>Gambar 4.18 Deklarasi

#### <span id="page-43-0"></span>**4.4.2 Mukadimah**

Pengkodean untuk menampilkan halaman mukadimah. Tampilan mukadimah berupa gambar yang akan muncul secara otomatis dan berganti ke halaman mukadimah selanjutnya sesuai waktu yang ditentukan. Seperti ditampilkan pada Gambar 4.19.

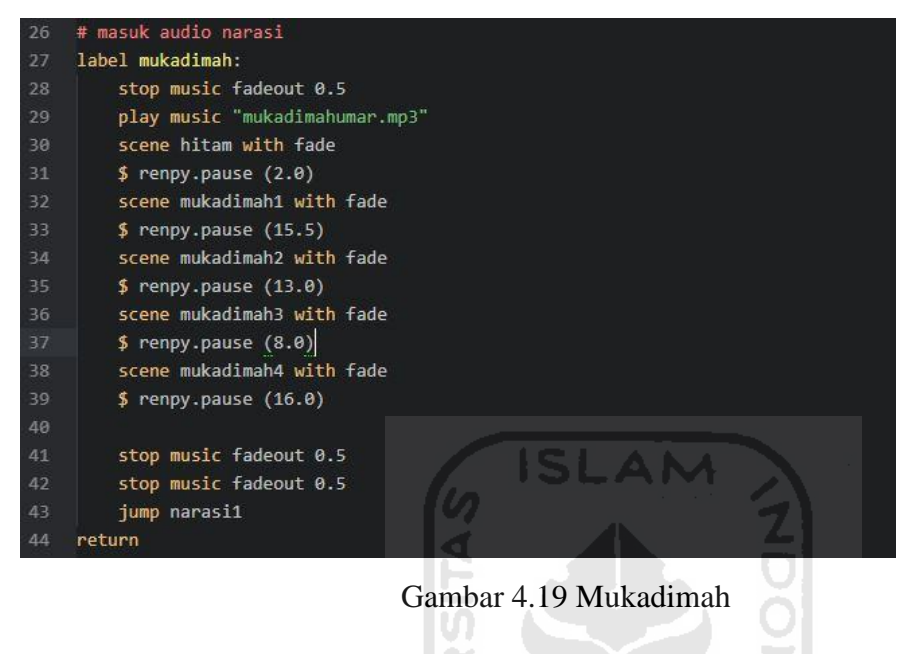

#### <span id="page-43-2"></span><span id="page-43-1"></span>**4.4.3 Narasi**

Pengkodean untuk menampilkan narasi. Setelah halaman mukadimah selesai selanjutnya halaman narasi akan muncul, dimulai dengan menampilkan background "rumahumar3". Seperti ditampilkan pada Gambar 4.20.

<span id="page-43-3"></span>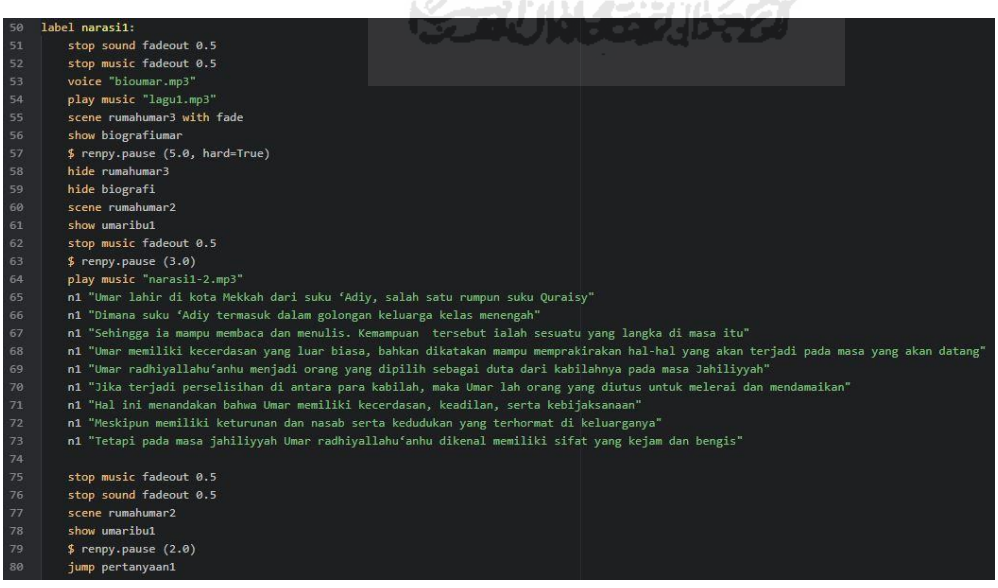

Gambar 4.20 Narasi

#### <span id="page-44-0"></span>**4.4.4 Pertanyaan**

Pengkodean untuk memunculkan pertanyaan. Setelah narasi selesai, akan muncul halaman pertanyaan dan pilihan yang harus dipilih oleh user. Jika user memilih jawaban yang benar, maka akan muncul halaman jawaban benar "show benar" dan akan langsung ke narasi selanjutnya "jump narasi2". Jika user memilih jawaban yang salah maka akan muncul jawaban salah "show salah" dan akan kembali lagi ke narasi pertama "jump narasi1". Seperti ditampilkan pada Gambar 4.21.

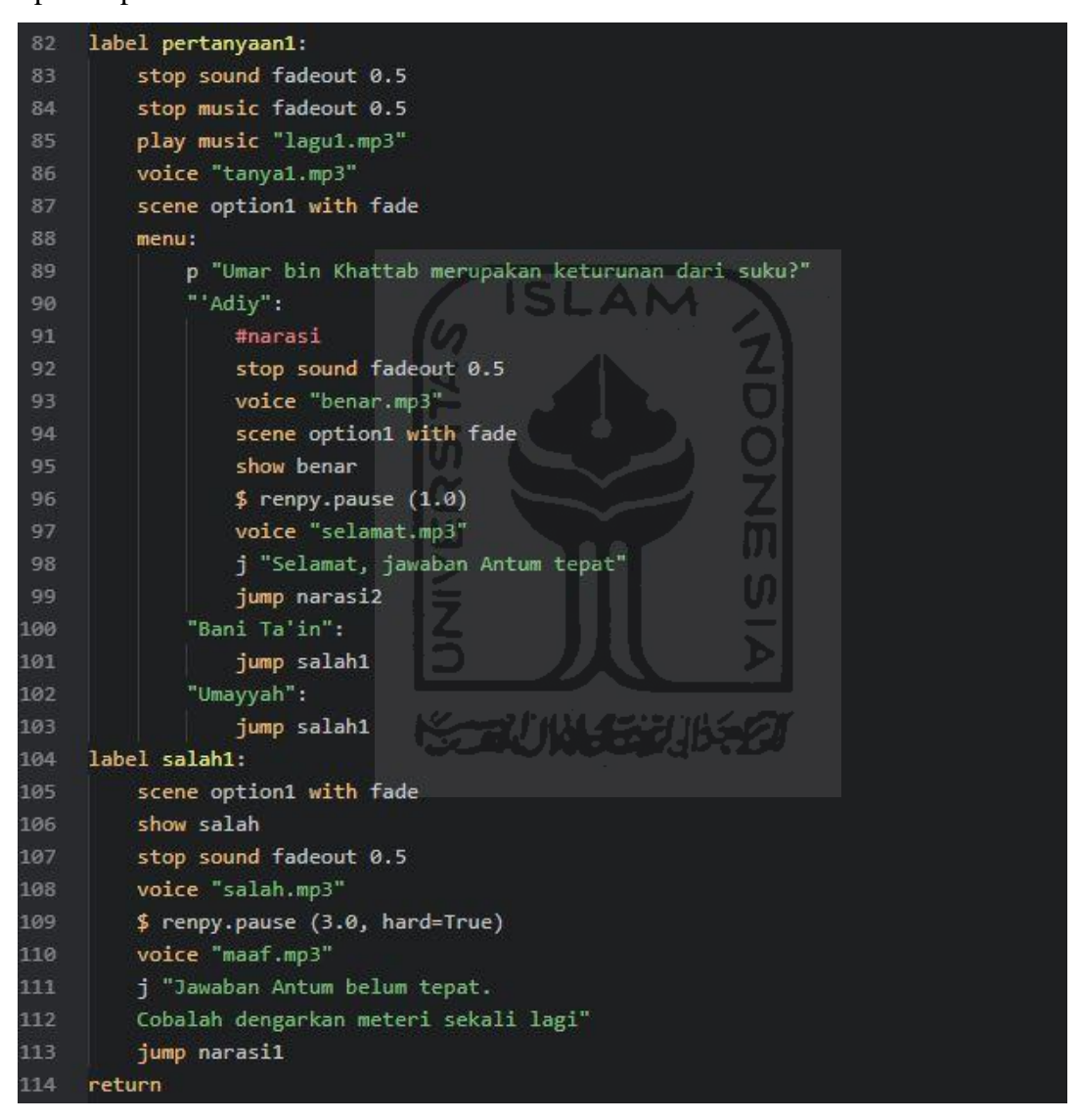

Gambar 4.21 Pertanyaan

#### <span id="page-44-2"></span><span id="page-44-1"></span>**4.4.5 Selesai**

Pengkodean selesai. Jika user telah selesai menyelesaikan permainan, maka akan muncul pilihan apakah user akan mengulangi permainan atau keluar dari permainan. Seperti ditampilkan pada Gambar 4.22.

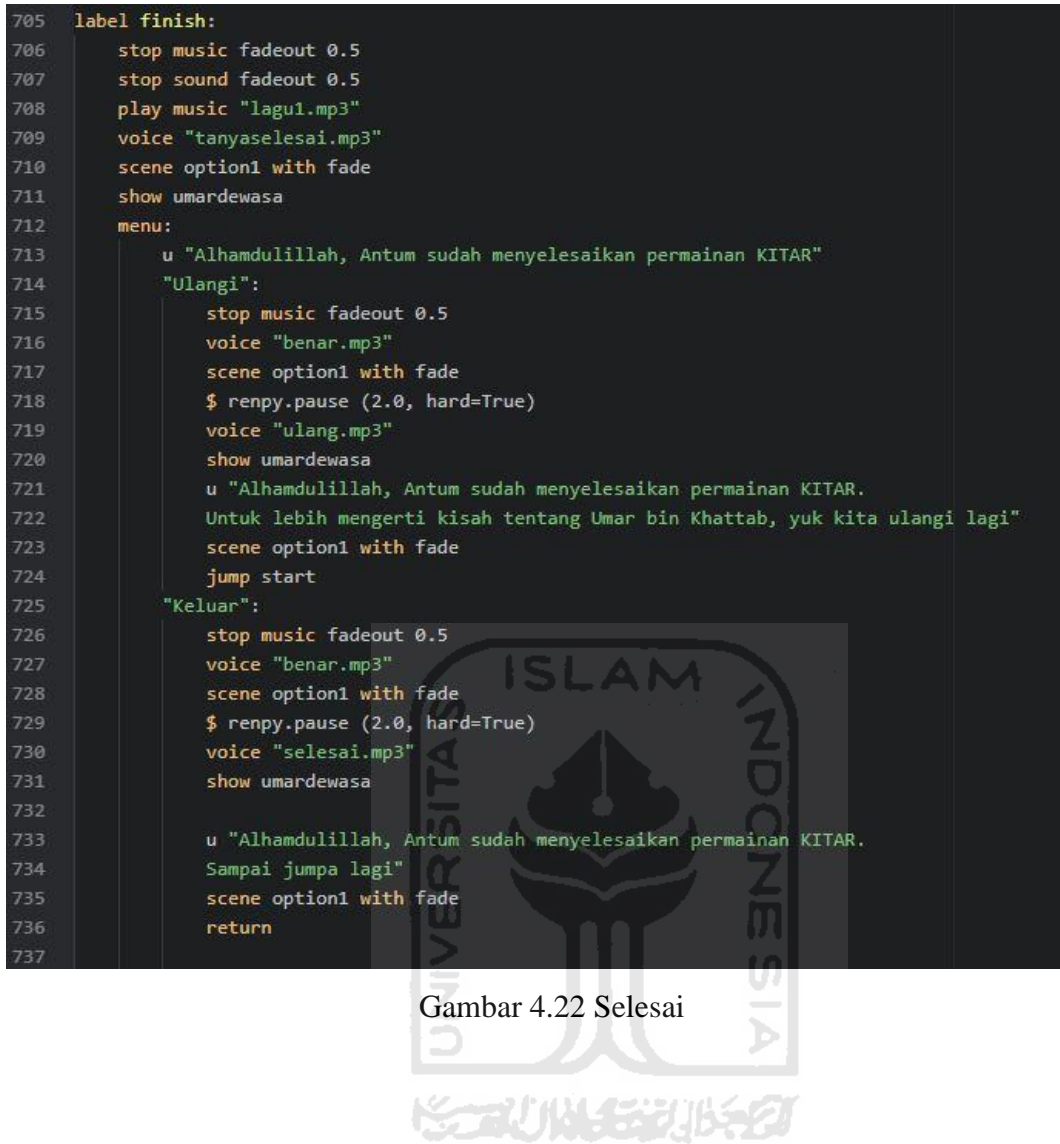

#### <span id="page-45-2"></span><span id="page-45-0"></span>**4.5 Pembuatan Tampilan Antarmuka**

Tampilan pada game visual novel yang berisi informasi mengenai game. Tombol yang digunakan dan fungsi-fungsinya.

#### <span id="page-45-1"></span>**4.4.1 Antarmuka Menu Utama**

Halaman utama adalah halaman yang pertama kali akan dilihat oleh user ketika memulai game visual novel. Halaman utama ini memiliki beberapa menu yaitu menu start, setting, about, help, quit. Seperti yang ditampilkan pada gambar 4.18.

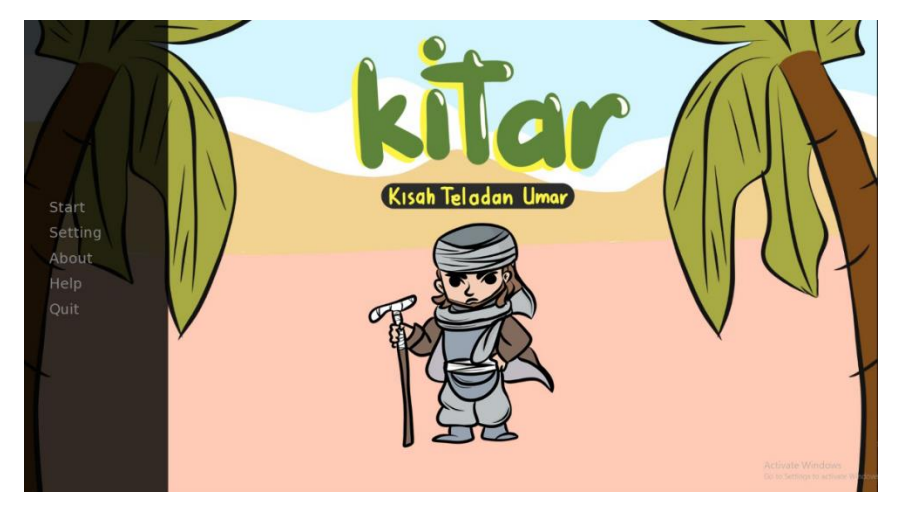

Gambar 4.23 Antarmuka Menu Utama

## <span id="page-46-2"></span><span id="page-46-0"></span>**4.4.2 Antarmuka Narasi**

Halaman narasi merupakan halaman yang muncul ketika user menekan tombol start atau ketika user memulai game visual novel. Antarmuka narasi akan menampilkan narasi yang dibacakan narator. Dari narasi ini user akan mendapatkan materi yang bisa digunakan untuk menjawab pertanyaan. Seperti yang ditampilkan pada gambar 4.19.

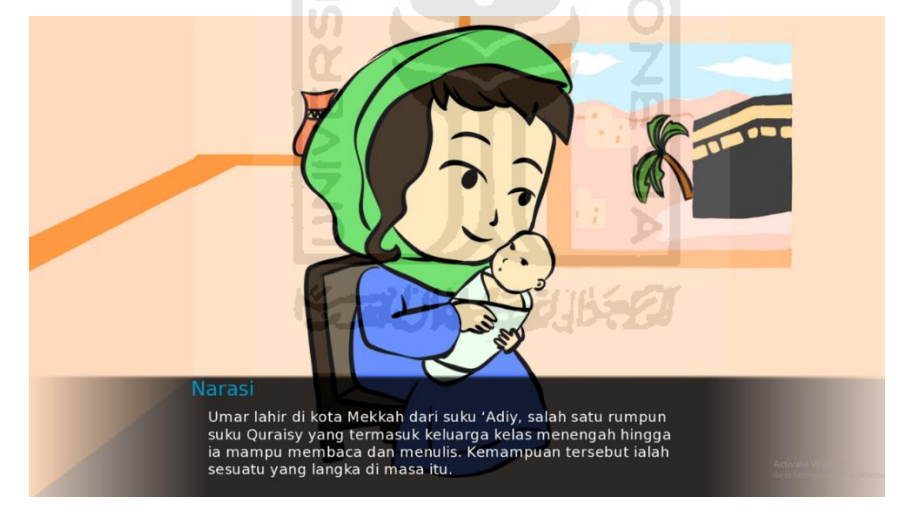

Gambar 4.24 Antarmuka Narasi

## <span id="page-46-3"></span><span id="page-46-1"></span>**4.4.3 Antarmuka Pertanyaan**

Antarmuka pertanyaan dan jawaban adalah antarmuka yang berisi pertanyaan dan jawaban yang harus dipilih oleh user. Pertanyaan diambil dari narasi yang sudah dibacakan dan muncul pada antarmuka narasi. Seperti yang ditampilkan pada gambar 4.20.

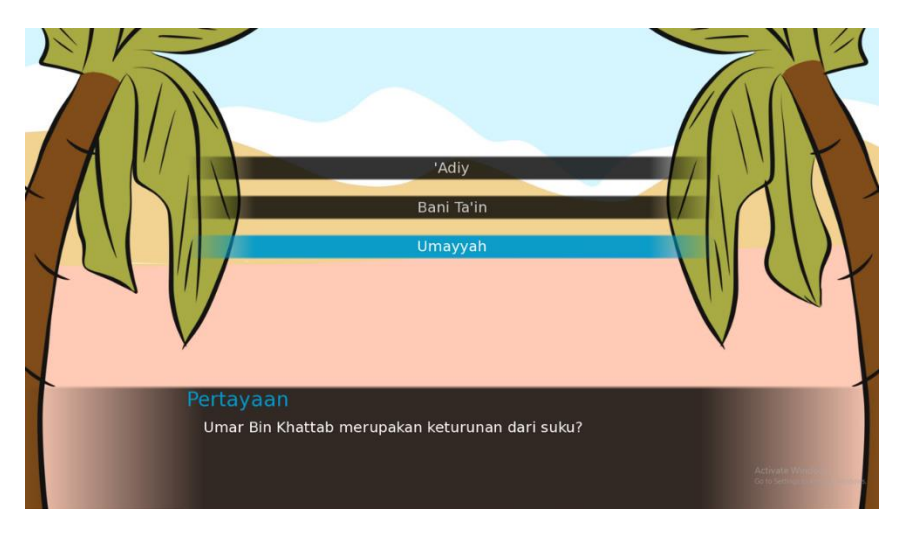

Gambar 4.25 Antarmuka Pertanyaan

#### <span id="page-47-2"></span><span id="page-47-0"></span>**4.4.4 Antarmuka Jawaban Benar**

Antarmuka jika menjawab benar merupakan antarmuka yang akan muncul jika user menjawab dengan benar pertanyaan yang telah diberikan di halaman antarmuka pertanyaan dan jawaban. Seperti yang ditampilkan pada gambar 4.21.

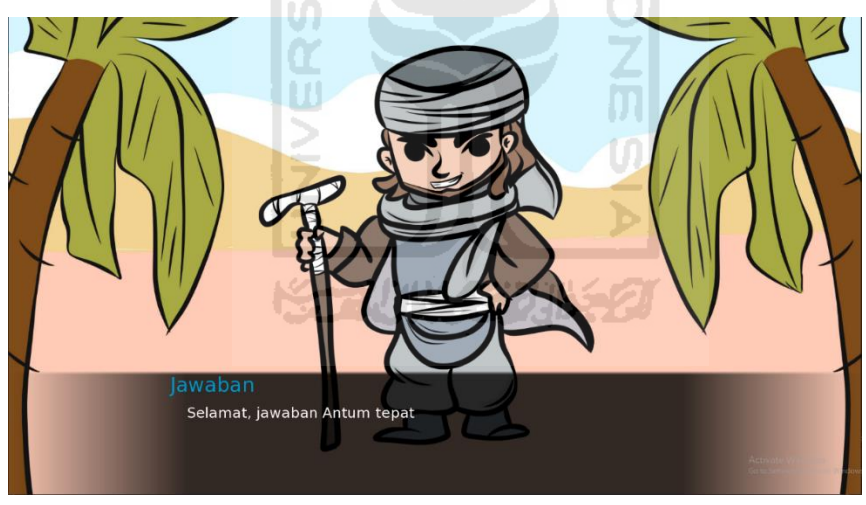

Gambar 4.26 Antarmuka Jawaban Benar

### <span id="page-47-3"></span><span id="page-47-1"></span>**4.4.5 Antarmuka Jawaban Salah**

Antarmuka jika menjawab salah merupakan antarmuka yang akan muncul ketika user menjawab salah saat menjawab pertanyaan yang diberikan di antarmuka pertanyaan dan jawaban. Seperti yang ditampilkan pada gambar 4.22.

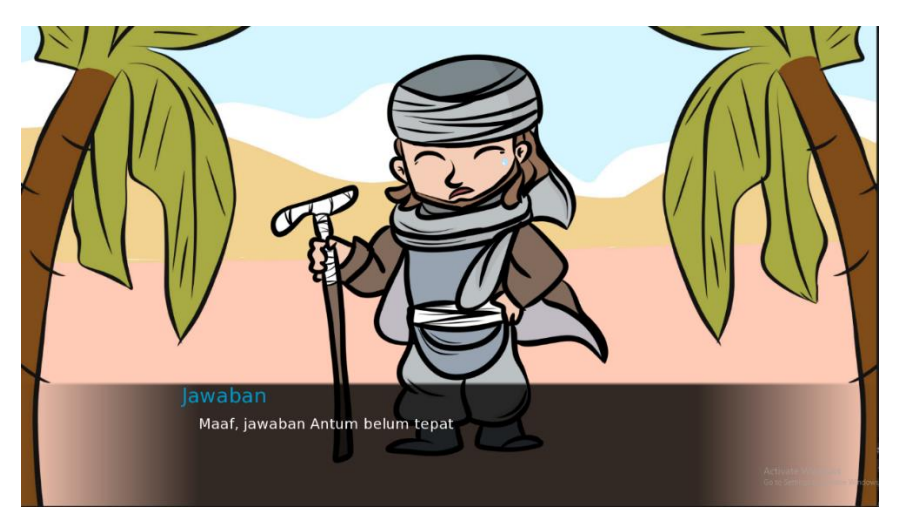

Gambar 4.27 Antarmuka Jawaban Salah

#### <span id="page-48-2"></span><span id="page-48-0"></span>**4.4.6 Antarmuka Selesai**

Antarmuka ini akan muncul jika user telah menjawab semua pertanyaan dengan benar. Dalam antarmuka ini ada tiga tombol yang bisa dipilih yaitu tombol selesai, ulangi. Seperti yang ditampilkan pada gambar 4.23.

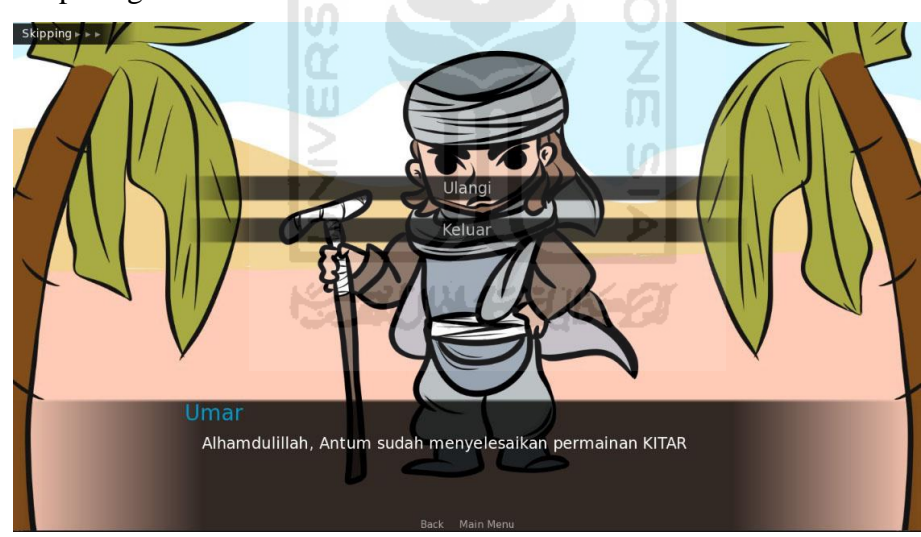

Gambar 4.28 Antarmuka Selesai

## <span id="page-48-3"></span><span id="page-48-1"></span>**4.6 Hasil Pengujian**

Setelah melakukan pengujian kepada lima responden. Penentuan skor menggunakan model penilaian skala Likert.

- STS (Sangat Tidak Setuju) akan mendapatkan skor 1
- TS (Tidak Setuju) akan mendapatkan skor 2
- N (Netral) akan mendapatkan skor 3
- S (Setuju) akan mendapatkan skor 4
- <span id="page-49-0"></span>• SS (Sangat Setuju) akan mendapatkan skor 5

| N <sub>o</sub>    | Pernyataan                   | <b>STS</b> | <b>TS</b> | N | S              | <b>SS</b>      | Skor |
|-------------------|------------------------------|------------|-----------|---|----------------|----------------|------|
| 1                 | Tampilan antarmuka menarik   |            |           |   | $\overline{2}$ | 3              | 23   |
| 2                 | Karakter dalam visual novel  |            |           |   | 3              | $\overline{2}$ | 22   |
|                   | menarik                      |            |           |   |                |                |      |
| 3                 | Informasi narasi yang        |            |           | 1 | $\overline{4}$ |                | 19   |
|                   | disampaikan informatif       |            |           |   |                |                |      |
| $\overline{4}$    | Suara narasi terdengar jelas |            |           |   |                | 5              | 25   |
| 5                 | Narasi dan pertanyaan sesuai |            |           |   | 3              | $\overline{2}$ | 22   |
| 6                 | Game mudah dioperasikan      |            |           | 1 | $\overline{2}$ | $\overline{2}$ | 21   |
| <b>Total Skor</b> |                              |            |           |   |                | 132            |      |
|                   |                              |            |           |   |                |                |      |

Tabel 3.4 Hasil Pengujian

Untuk menghitung hasil akhir dari penghitungan likert digunakan rumus perhitungan nilai persentase. Z

Nilai persentase = 
$$
\frac{\text{Total Skor}}{\text{Skor Tertinggi} \times \text{Jumlah Responden}} \cdot 100\%
$$
  
Nilai persentase = 
$$
\frac{132}{30 \times 5} \cdot 100\% = 80\%
$$

Dari perhitungan di atas didapatkan hasil persentase 80%, sehingga dapat disimpulkan bahwa game visual novel tentang kepemimpinan Umar bin Khattab mampu mendapatkan kriteria sangat baik.

#### **BAB V**

#### **KESIMPULAN DAN SARAN**

## <span id="page-50-1"></span><span id="page-50-0"></span>**5.1 Kesimpulan**

Dari pengujian yang telah dilakukan, dapat ditarik kesimpulan sebagai berikut:

- 1. Visual Novel Tentang Kepemimpinan Umar bin Khattab berhasil dibuat untuk siswa sekolah dasar
- 2. Berdasarkan pengujian Likert diperoleh hasil persentase sebesar 80%, sehingga visual novel ini bisa dikatakan baik

## <span id="page-50-2"></span>**5.2 Saran**

Saran untuk pengembangan selanjutnya:

- 1. Dapat memberikan visual yang lebih kompleks lagi
- 2. Karakter bisa ditambahkan gerakan
- 3. Pertanyaan bisa ditambahkan
- 4. Bisa dibuat versi android

#### **DAFTAR PUSTAKA**

<span id="page-51-0"></span>Abd. Rahim. 2012. "KHALĪFAH DAN KHILAFĀH MENURUT ALQURAN.Pdf."

Anwar, Hj. Hindun. 2018. *Paket Agama Islam Kelas 6*.

Pengertian, A, and Ruang Lingkup. 1996. "Sejarah." (1): 1–72.

- Pratama, Dendi, Winny Gunarti, and Taufiq Akbar. 2017. "Understanding Visual Artwork of Visual." 32(September): 292–98.
- Qautsar, M Al, and Budi Sujati. 2018. "Kepemimpinan Dan Konsep Ketatanegaraan Umar Ibn Al-Khattab." 2(1): 59–70.
- Syaifudin, Muhammad. 2010. "BAB II Pengguguran Hak Muallaf Sebagai Mustaqiq Zakat (Analisis Pemikiran Umar Bin Khattab Tentang Pengguguran Hak Muallaf Sebagai Mustaqiq Zakat)." : 16–44.

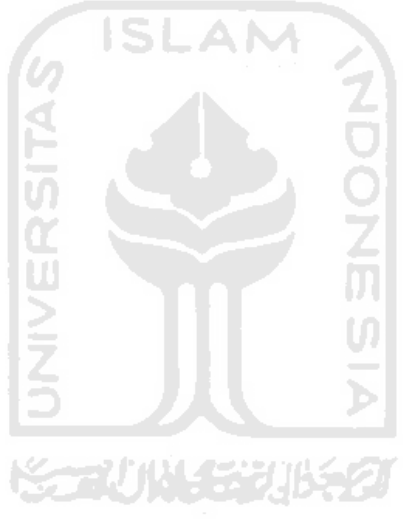

## **LAMPIRAN**

- <span id="page-52-0"></span>A. Antarmuka Visual Novel Kitar
- 1. Antarmuka Menu Utama

Antarmuka menu utama adalah tampilan yang dilihat pertama kali oleh user ketika memulai game visual novel.

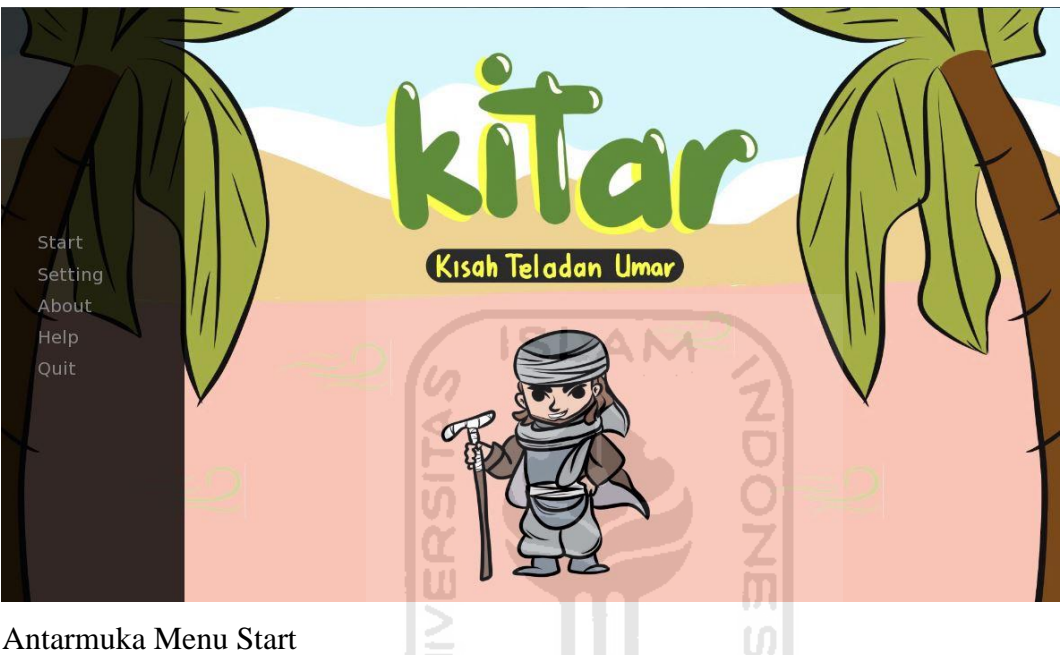

2. Antarmuka Menu Start

Antarmuka Menu Start adalah tampilan ketika user menekan menu start untuk memulai game. Antarmuka menu start berisi dari beberapa menu, yaitu:

NGC N

a. Antarmuka Mukadimah

Antarmuka mukadimah adalah tampilan yang berisi penjelasan siangkat mengenai biografi Umar bin Khattab.

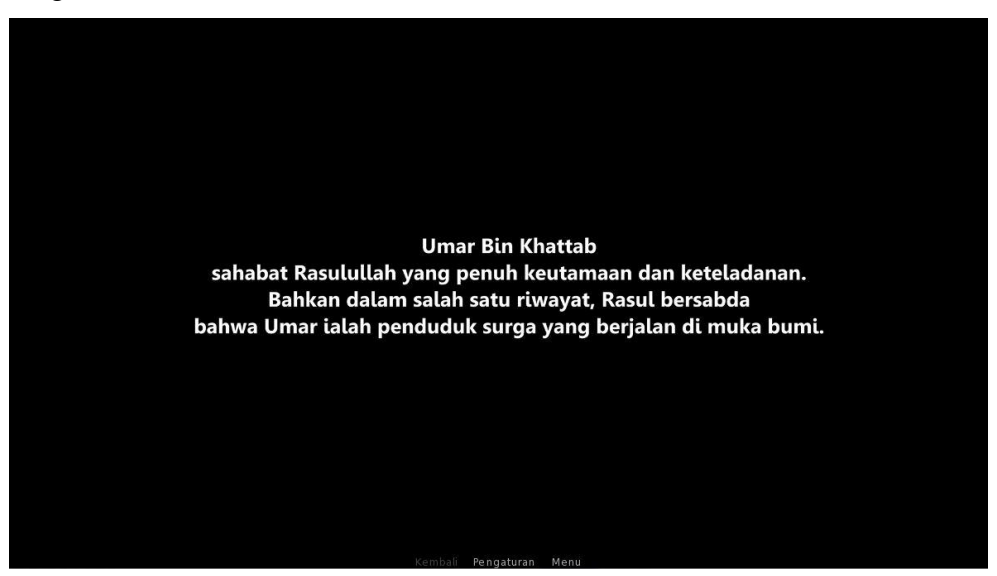

#### b. Antarmuka Narasi 1

Antarmuka narasi pertama adalah tampilan yang berisi narasi atau materi tentang biografi Umar bin Khattab.

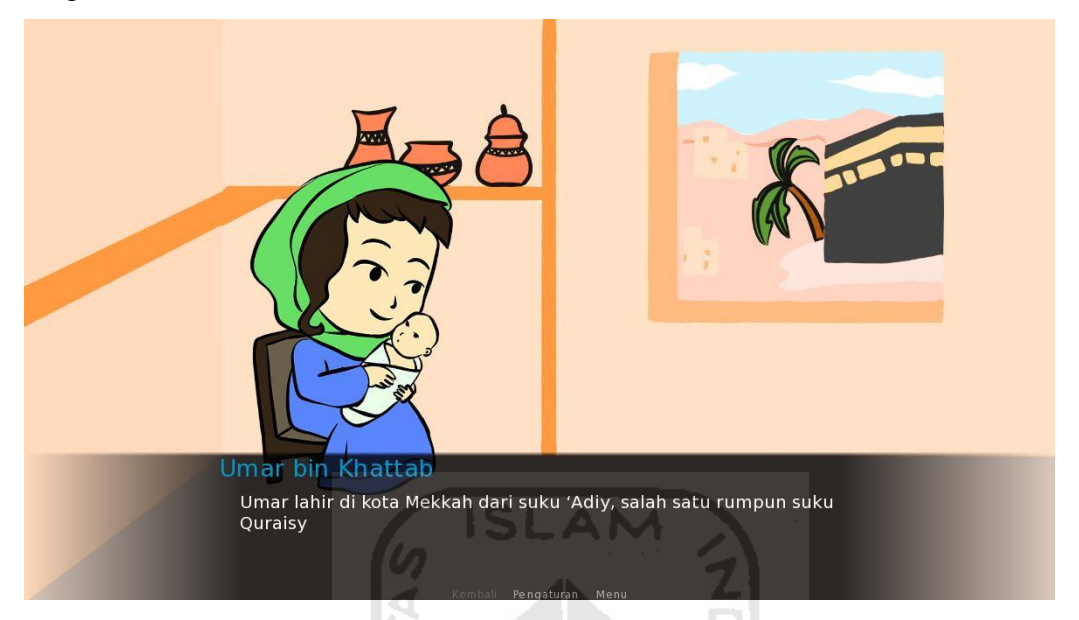

c. Antarmuka Pertanyaan 1

Antarmuka pertanyaan 1 adalah tampilan yang menampilkan pertanyaan yang sesuai dengan narasi 1

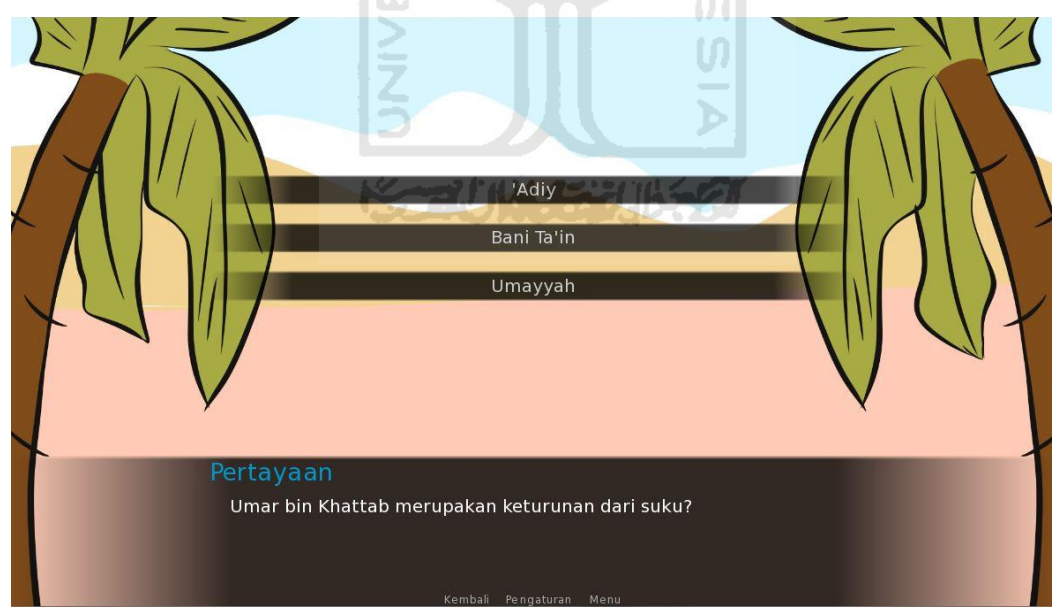

d. Antarmuka Narasi 2

Antarmuka narasi ke 2 adalah tampilan yang berisi narasi atau materi tentang keislaman Umar bin Khattab.

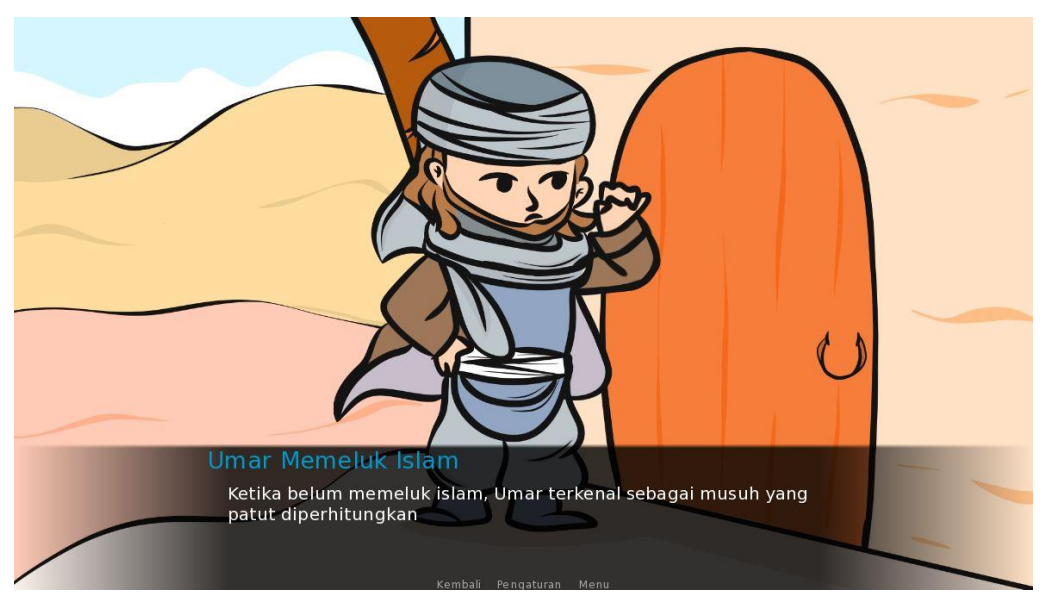

e. Antarmuka Pertanyaan 2

Antarmuka pertanyaan 2 adalah tampilan yang menampilkan pertanyaan yang sesuai dengan narasi 2

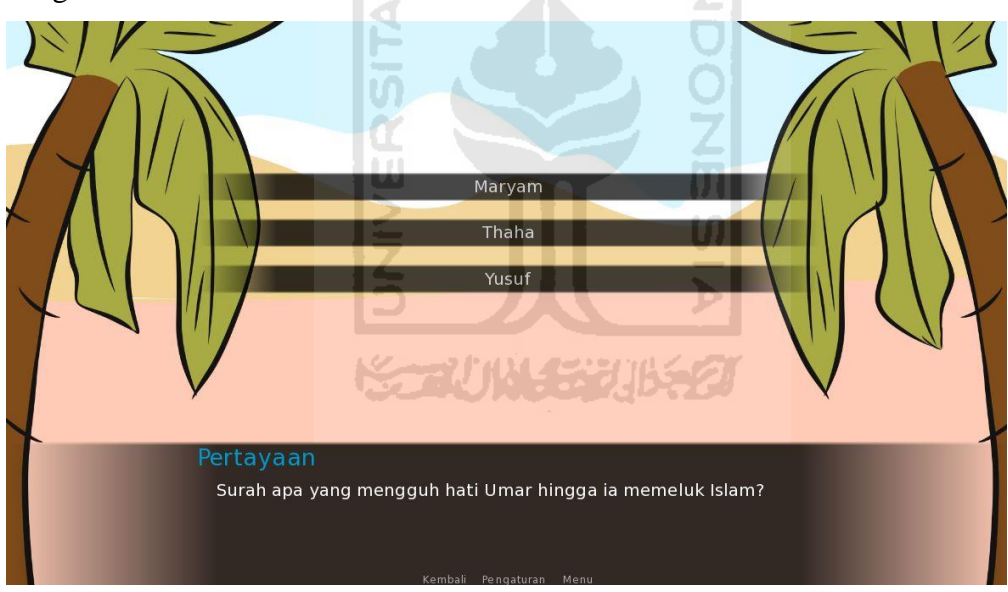

f. Antarmuka Narasi 3

Antarmuka narasi 3 adalah tampilan yang berisi narasi atau materi tentang kedekatan Umar dengan Rasulullah.

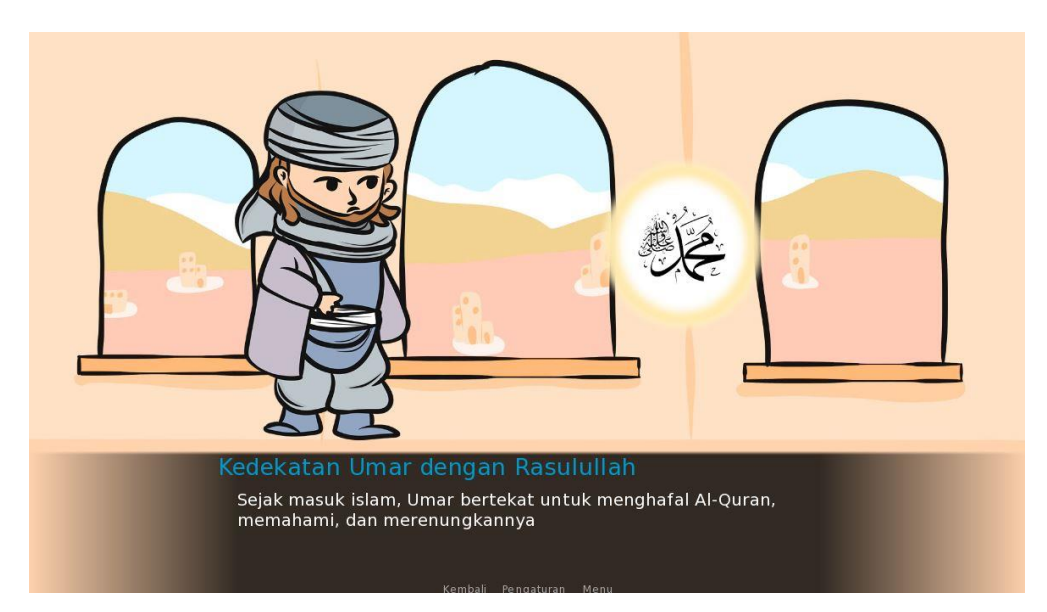

g. Antarmuka Pertanyaan 3

Antarmuka pertanyaan 1 adalah tampilan yang menampilkan pertanyaan yang sesuai dengan narasi 3

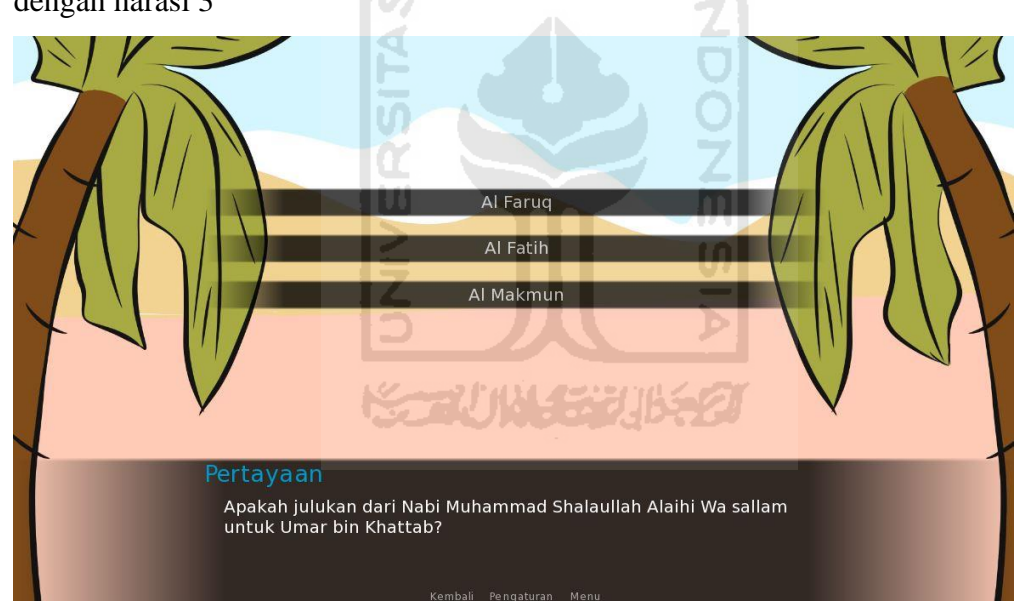

h. Antarmuka Narasi 4

Antarmuka narasi 4 adalah tampilan yang berisi narasi atau materi tentang pengangkatan Umar bin Khattab sebagai khalifah.

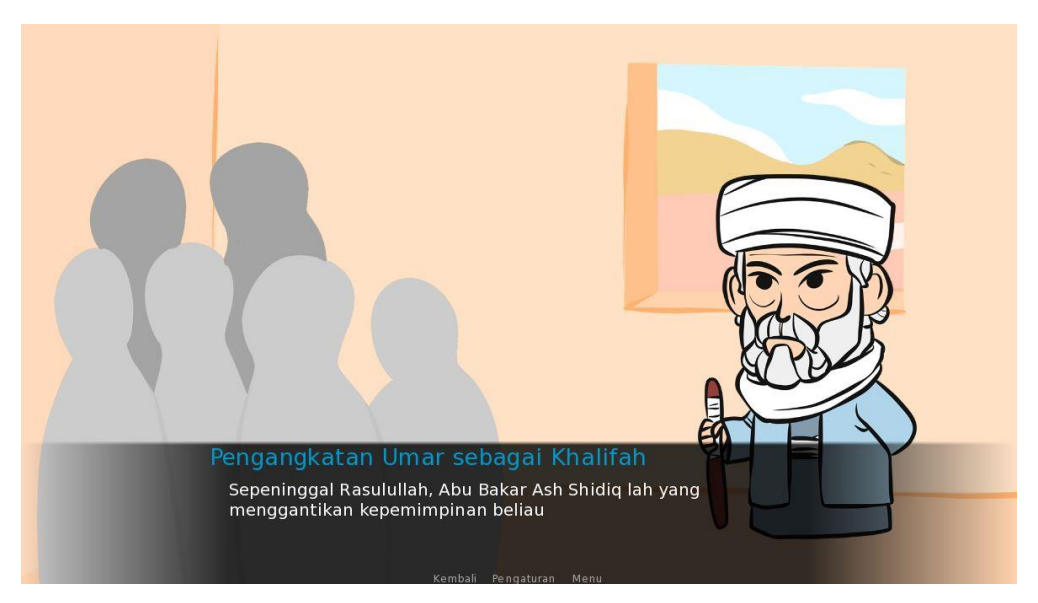

i. Antarmuka Pertanyaan 4

Antarmuka pertanyaan 4 adalah tampilan yang menampilkan pertanyaan yang sesuai dengan narasi 4

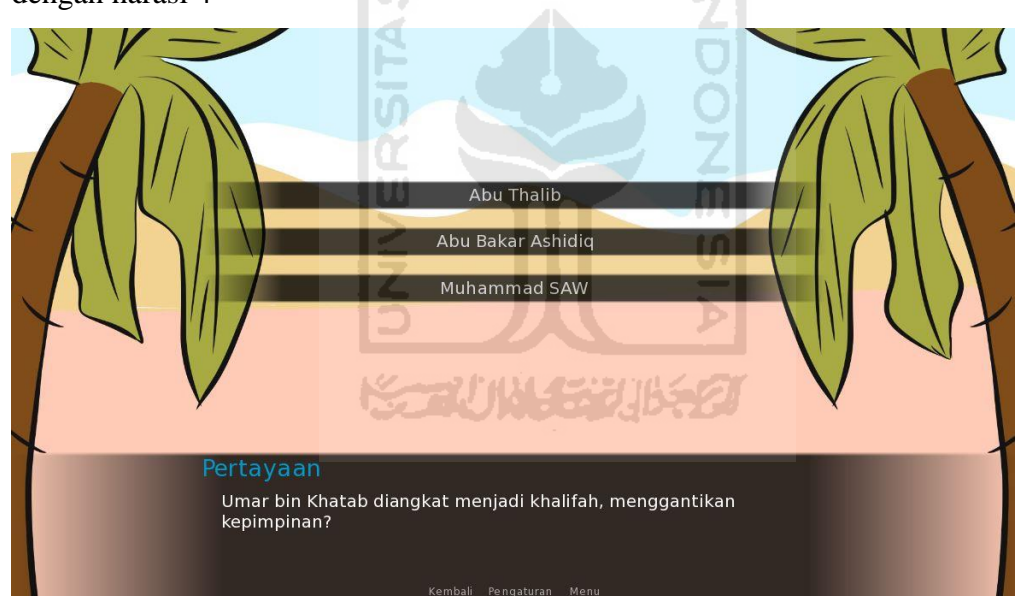

j. Antarmuka Narasi 5

Antarmuka narasi 5 adalah tampilan yang berisi narasi atau materi tentang setan lari apabila bertemu Umar bin Khattab.

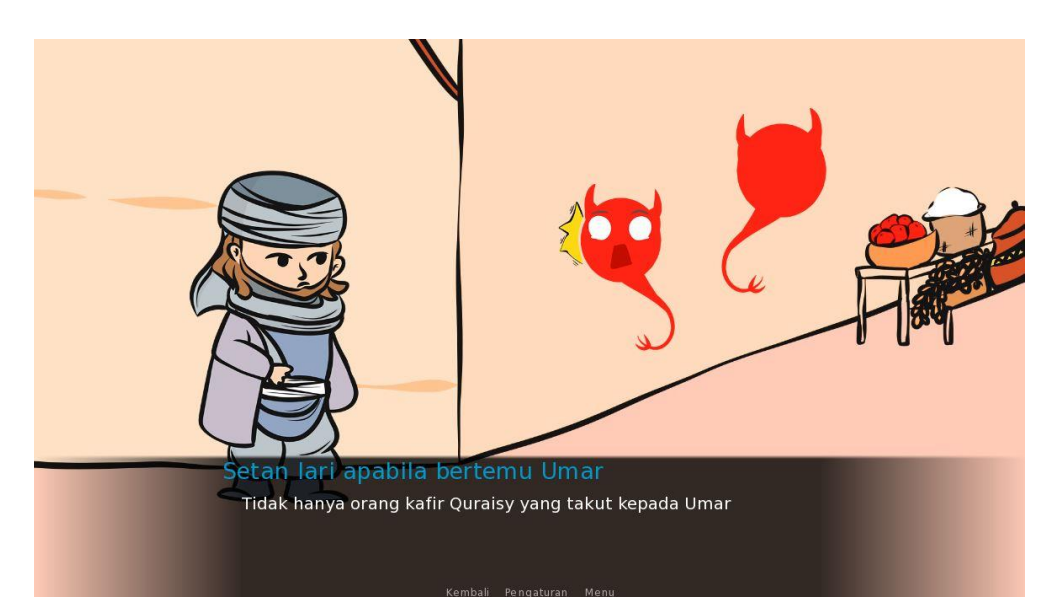

k. Antarmuka Pertanyaan 5

Antarmuka pertanyaan 5 adalah tampilan yang menampilkan pertanyaan yang sesuai dengan narasi 5

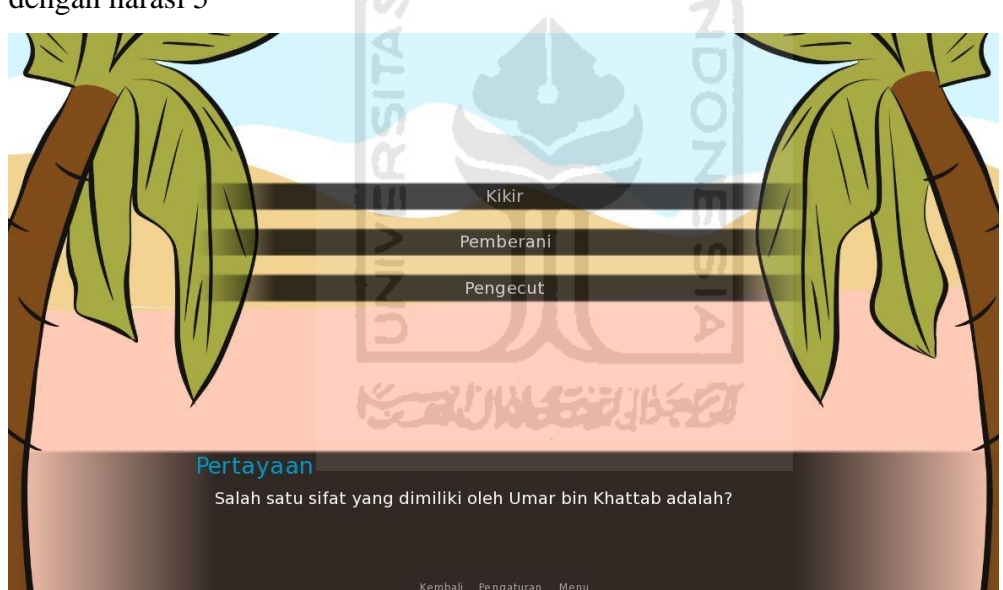

l. Antarmuka Narasi 6

Antarmuka narasi 6 adalah tampilan yang berisi narasi atau materi tentang kalender hijriah.

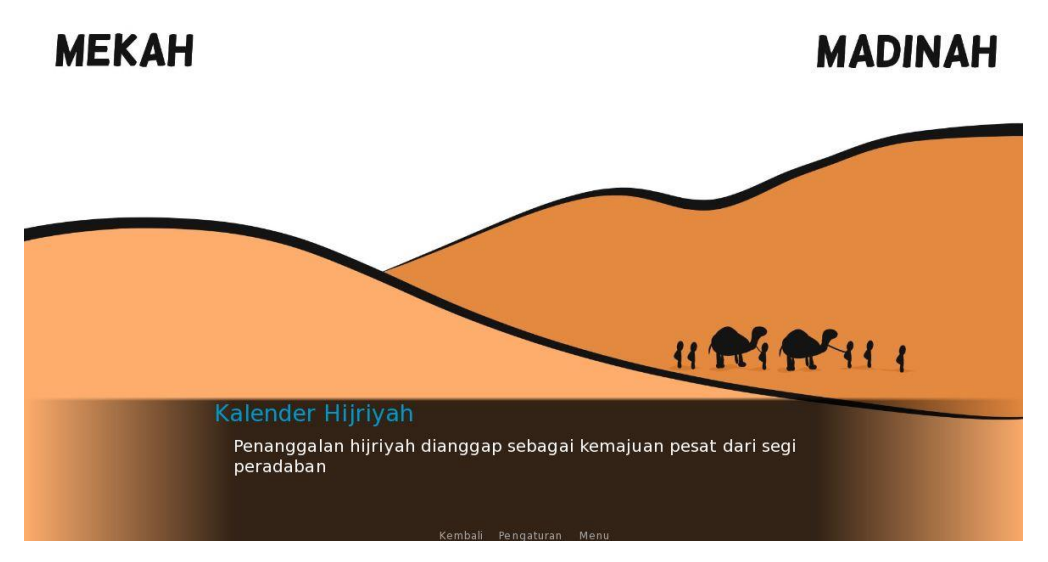

m. Antarmuka Pertanyaan 6

Antarmuka pertanyaan 6 adalah tampilan yang menampilkan pertanyaan yang sesuai

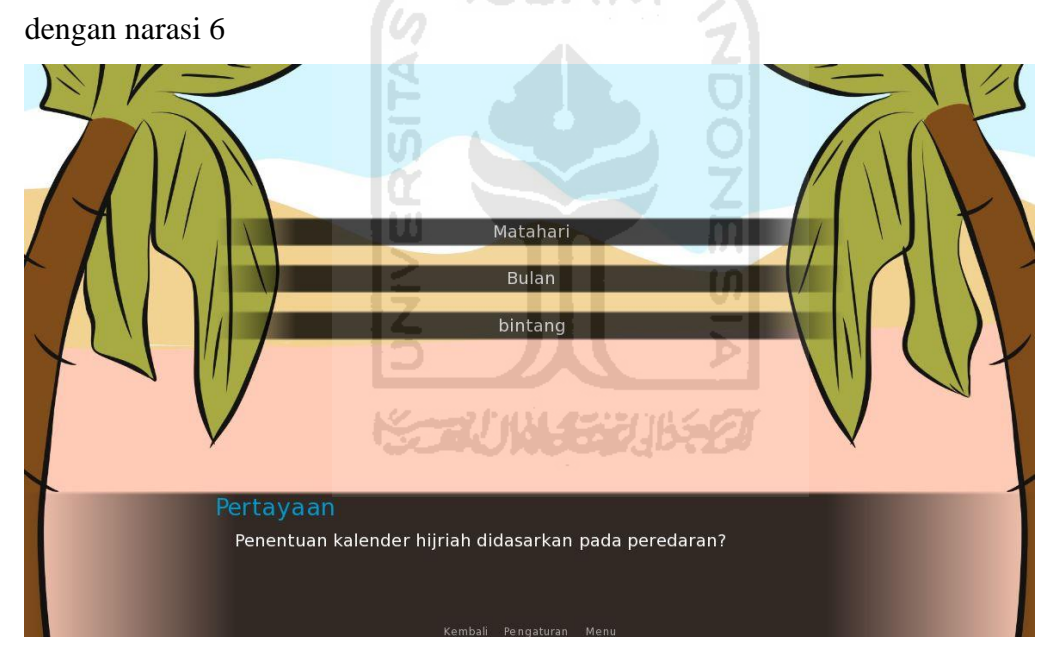

n. Antarmuka Narasi 7

Antarmuka narasi 7 adalah tampilan yang berisi narasi atau materi tentang kisah Umar bin Khattab dengan anak penjual susu.

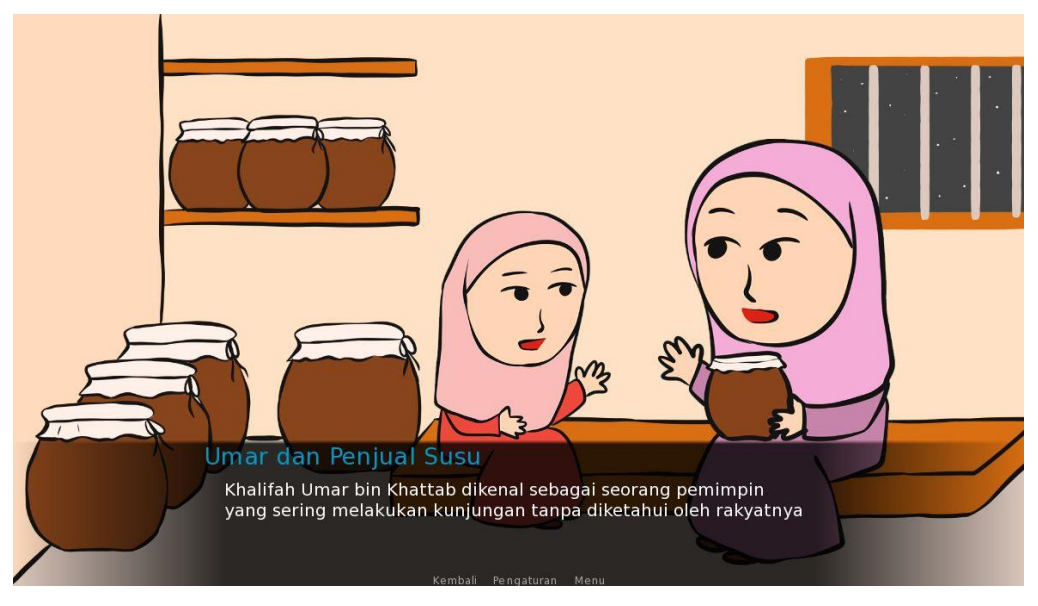

o. Antarmuka Pertanyaan 7

Antarmuka pertanyaan 7 adalah tampilan yang menampilkan pertanyaan yang sesuai dengan narasi 7

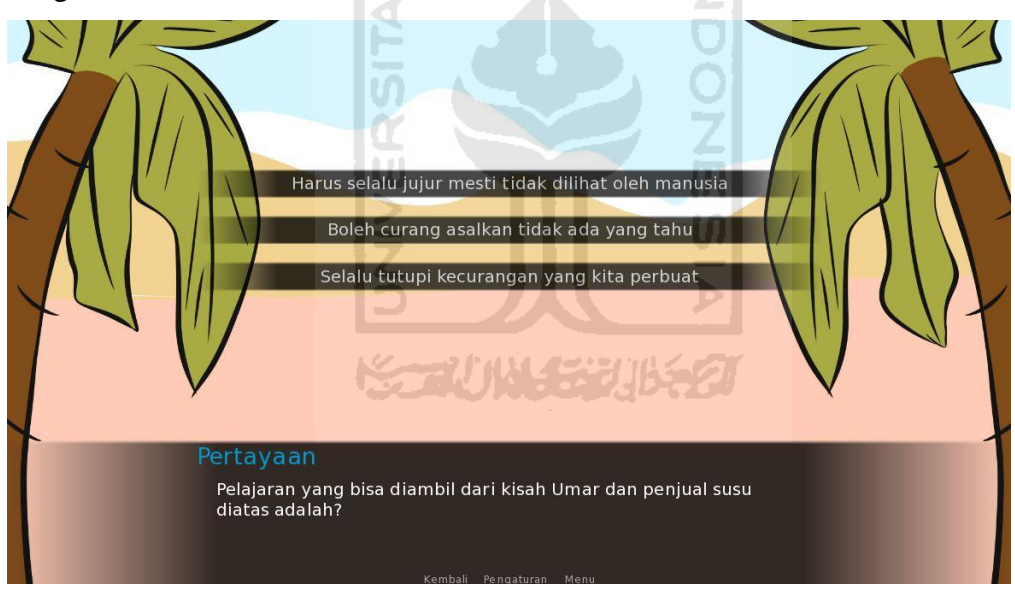

p. Antarmuka Narasi 8

Antarmuka narasi 8 adalah tampilan yang berisi narasi atau materi tentang perluasan wilayah di zaman kekhalifahan Umar bin Khattab.

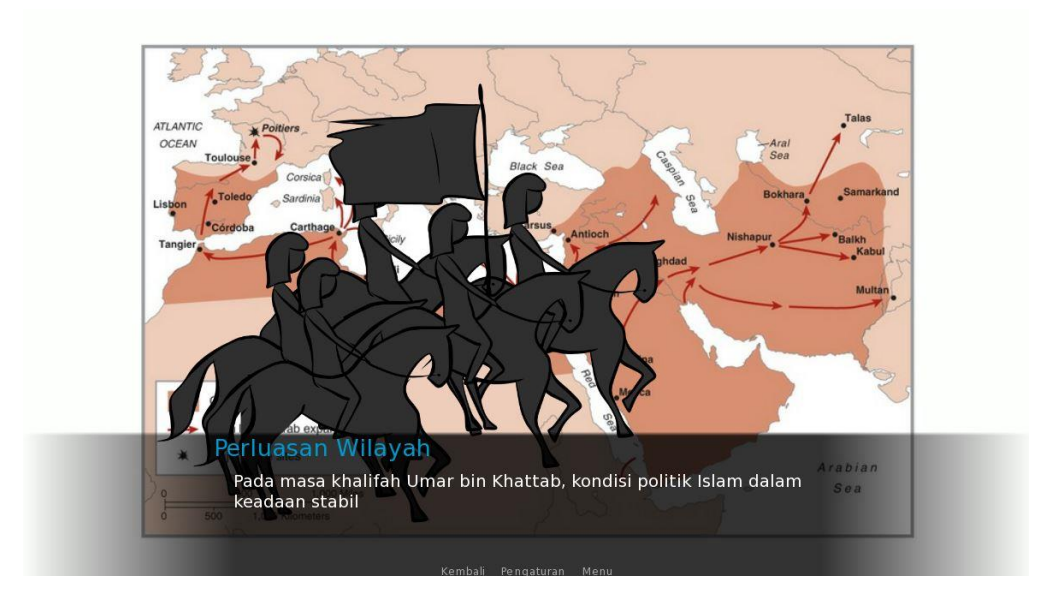

q. Antarmuka Pertanyaan 8

Antarmuka pertanyaan 8 adalah tampilan yang menampilkan pertanyaan yang sesuai

dengan narasi 8

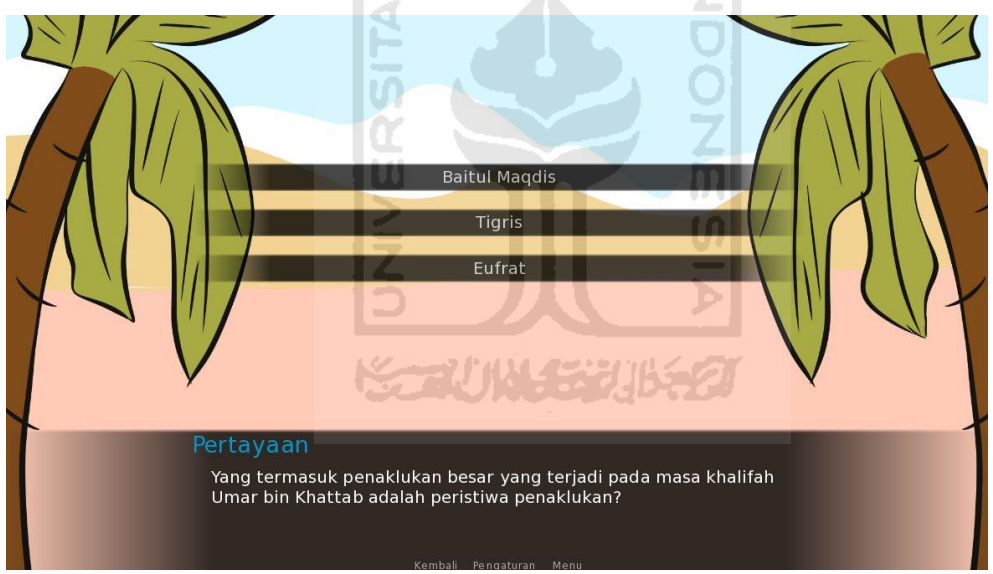

r. Antarmuka Narasi 9

Antarmuka narasi 9 adalah tampilan yang berisi narasi atau materi tentang akhir masa kepemimpinan Umar bin Khattab.

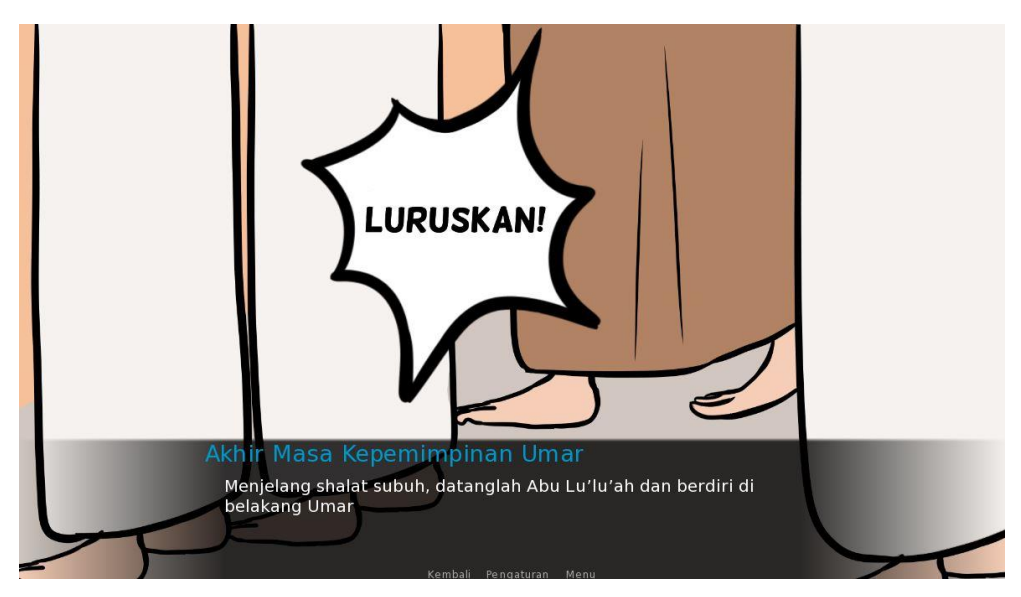

s. Antarmuka Pertanyaan 9

Antarmuka pertanyaan 9 adalah tampilan yang menampilkan pertanyaan yang sesuai dengan narasi 9

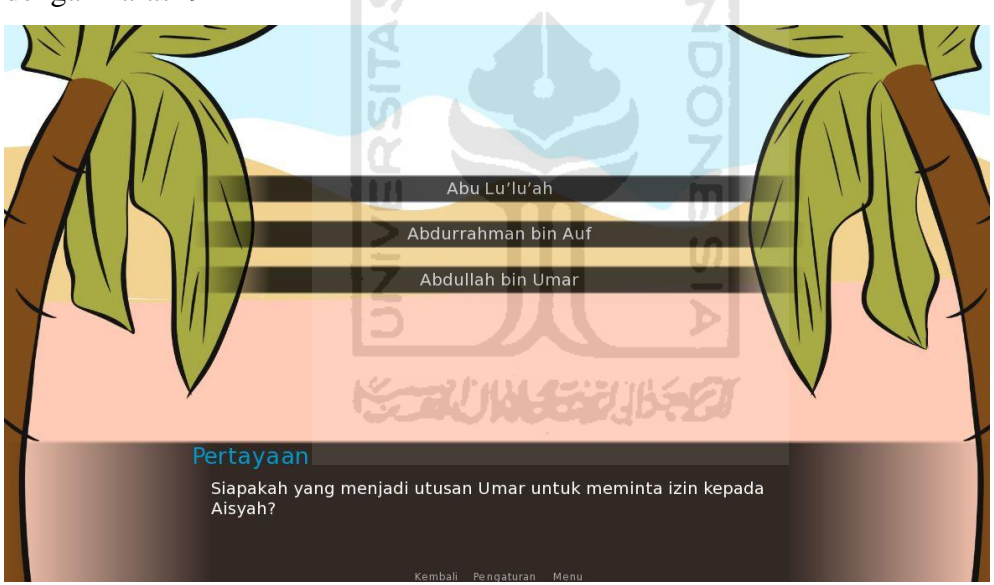

t. Antarmuka Jawaban Benar

Antarmuka jawaban benar adalah tampilan yang akan muncul jika user memilih jawaban dengan benar.

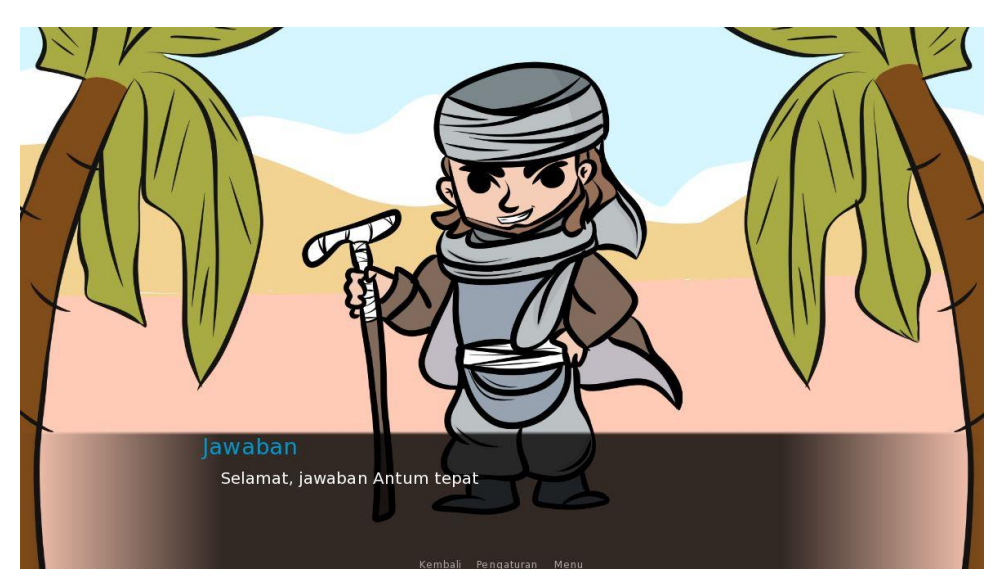

u. Antarmuka Jawaban Salah

Antarmuka jawaban salah adalah tampilan yang akan muncul jika user memilih jawaban yang salah.

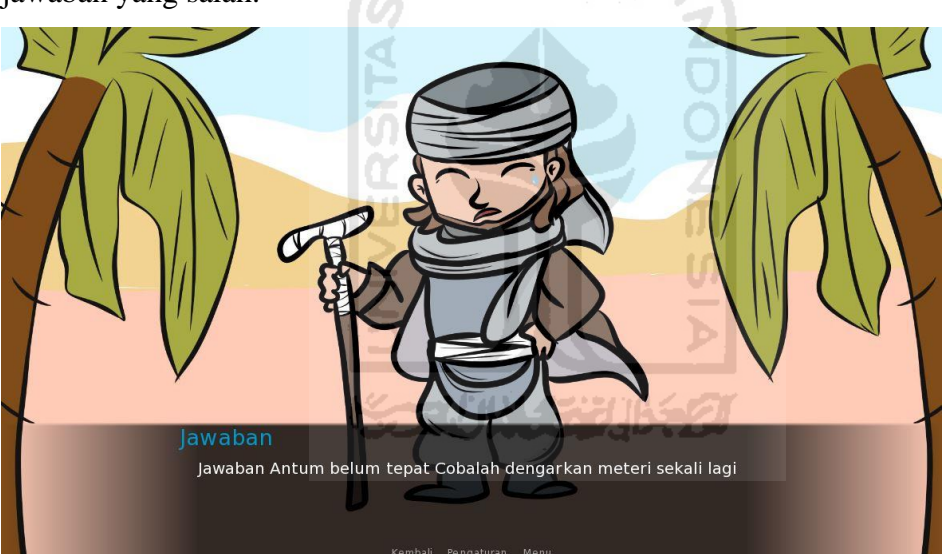

ii. Antarmuka Menu Setting

Antarmuka menu setting merupakan tampilan yang berisi pengaturan game visual novel. Pengaturan terdiri dari pengaturan musik, sound, dan backsound.

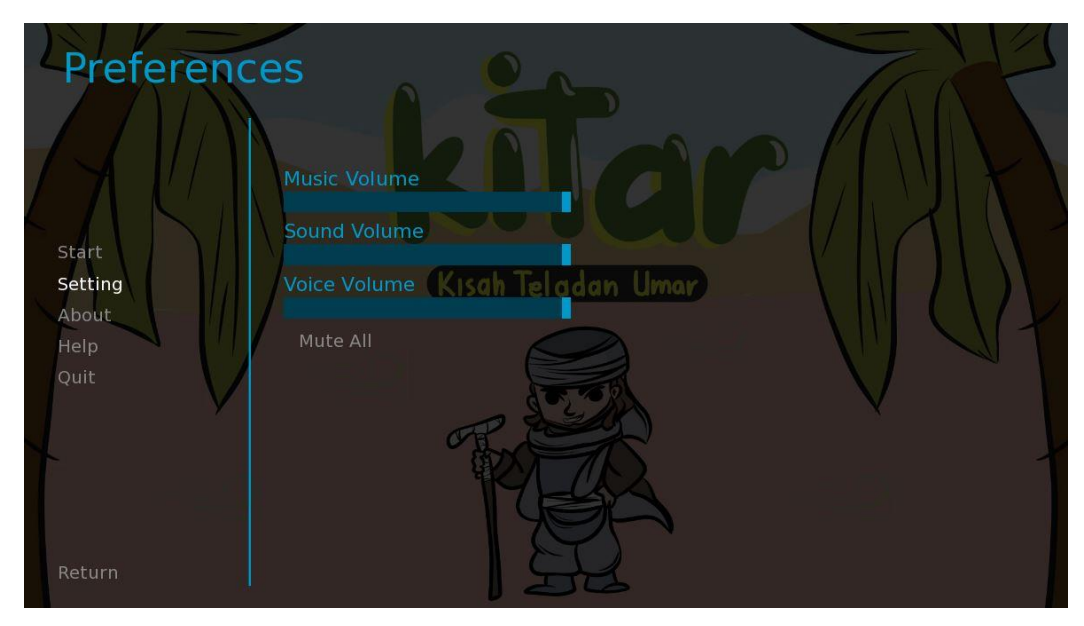

iii. Antarmuka Menu About

Antarmuka menu about adalah tampilan yang berisi keterangan tentang game visual novel.

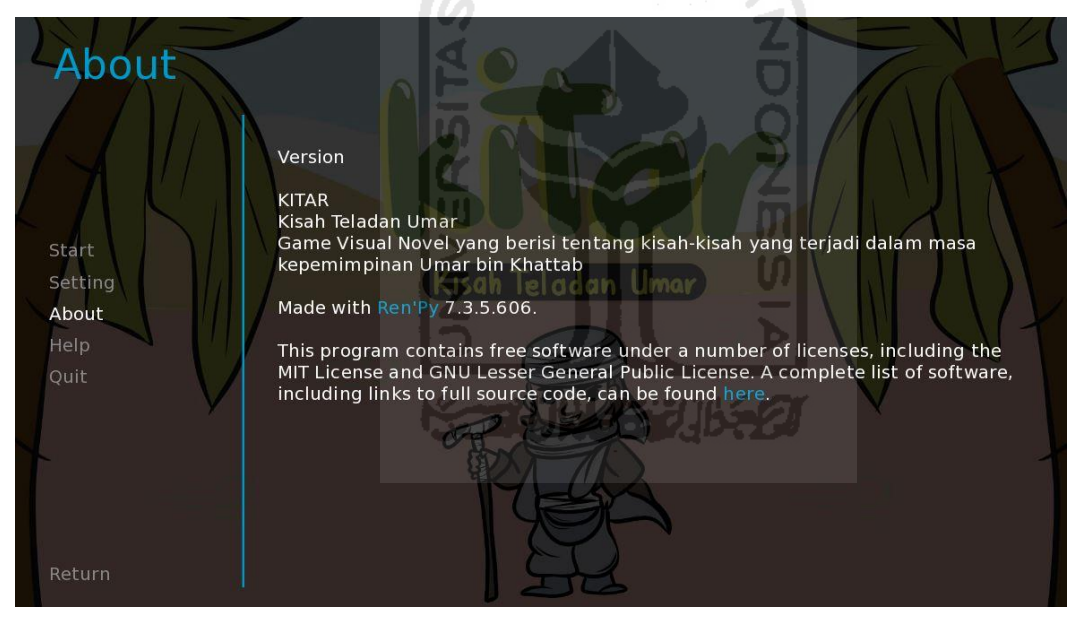

iv. Antarmuka Menu Help

Antarmuka menu help adalah tampilan yang berisi tentang panduan untuk menggunakan game visual novel.

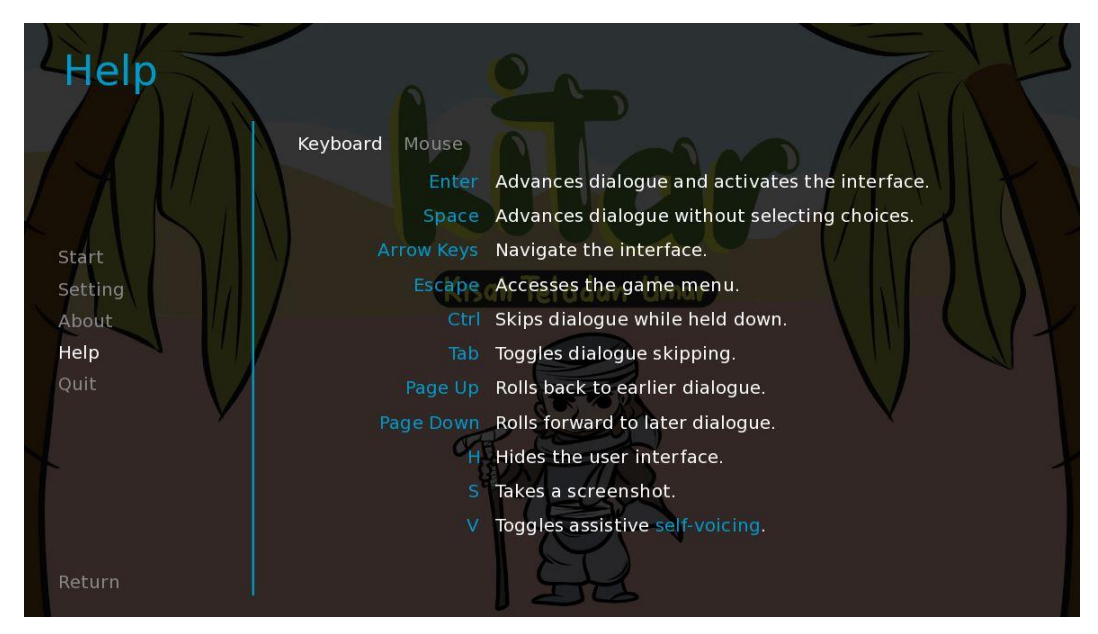

v. Antarmuka Menu Quit

Antarmuka menu quit, jika user menekan tombol quit berati user sudah keluar dari game visual novel.

B. Pengkodean

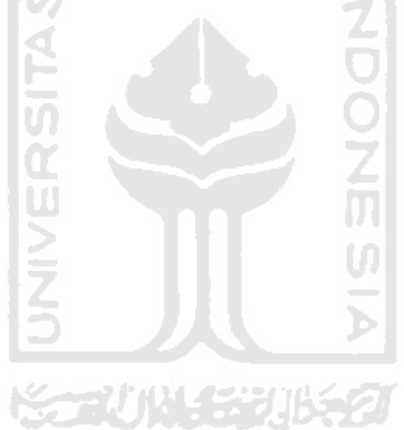